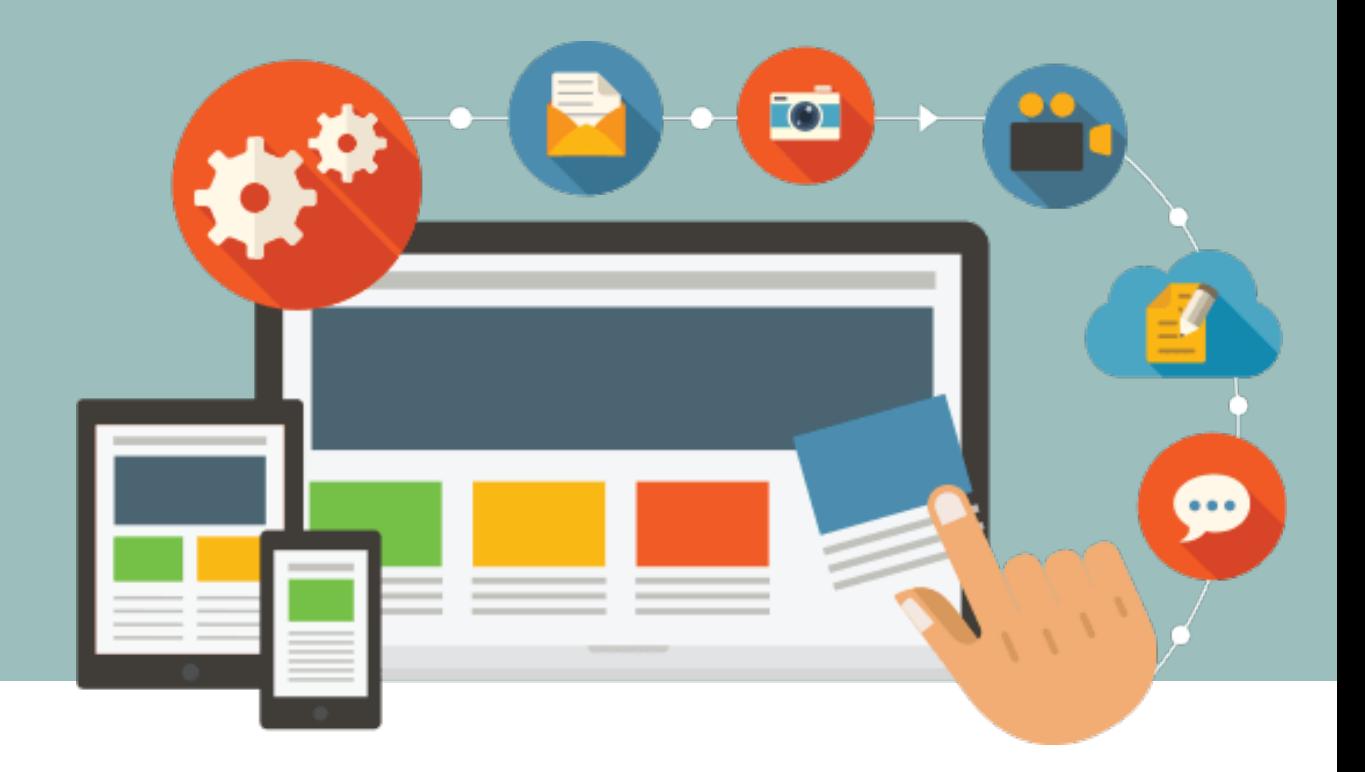

### GESTOR DE CONTINGUTS ORACLE WEBCENTER SITES PER A EXTRANET

Sessions de formació

**UAB** de Barcelona

# QUÈ ÉS UNA WEB – PROPÒSIT I CREACIÓ

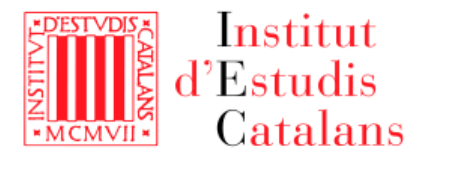

"Conjunt de pàgines web que una organització, una empresa o una persona pública posa a disposició dels usuaris."

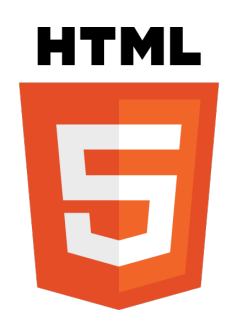

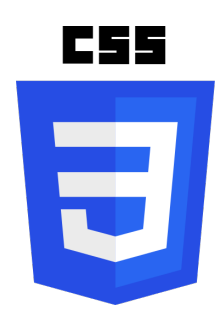

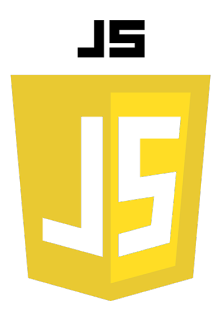

# PROCÉS DE CREACIÓ D'UNA WEB

- 1. Identificació dels objectius i propòsit de la web
- 2. Definició de l'arquitectura i wireframing

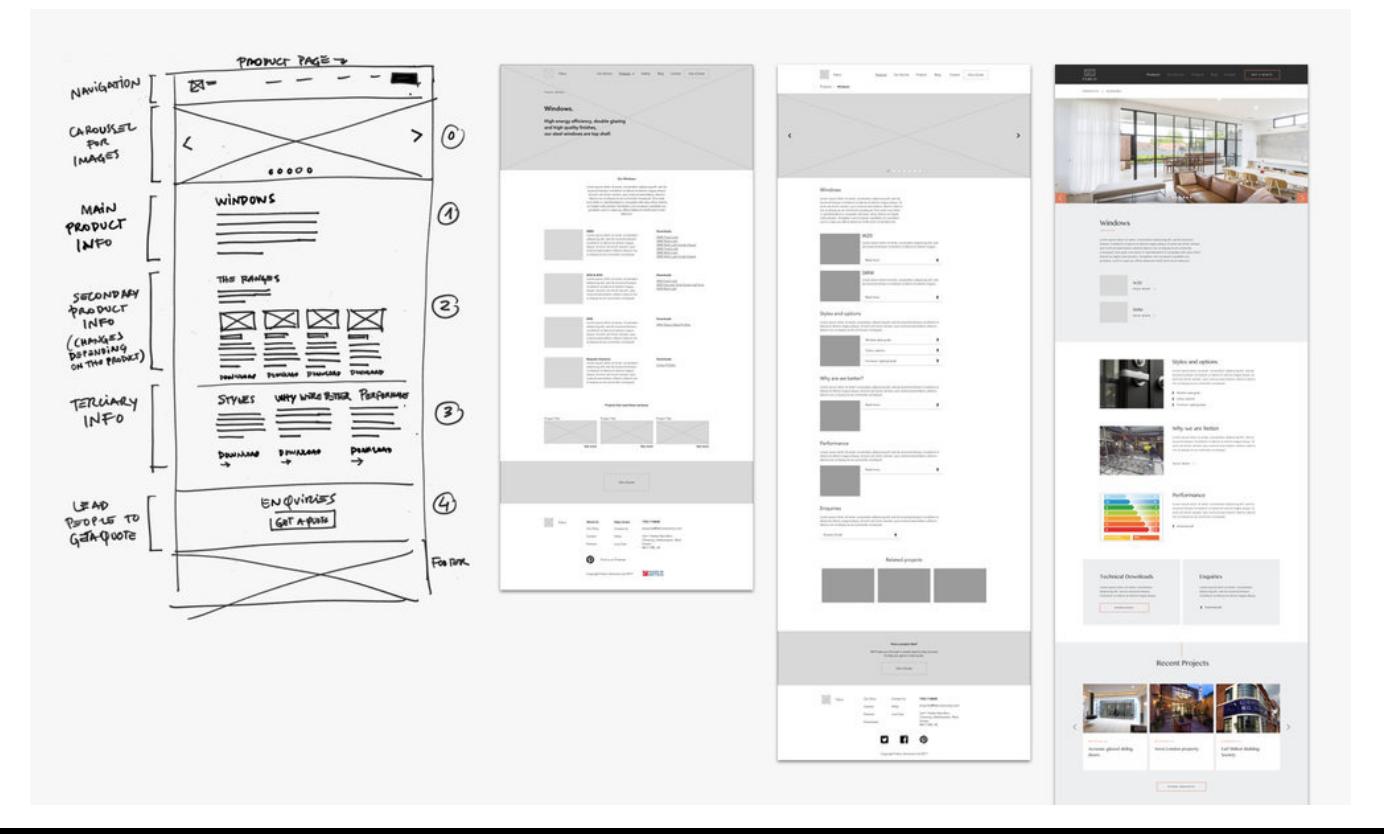

# PROCÉS DE CREACIÓ D'UNA WEB

- 3. Disseny elements visuals
- 4. Desenvolupament
- 5. Proves
- 6. Llançament
- 7. Manteniment

## REDACCIÓ PER AL WEB

Abans de començar a redactar...

Què vull explicar? A quin públic m'adreço? Què vull aconseguir?

## REDACCIÓ PER AL WEB

- Menys és MÉS
	- $\triangleright$  Textos curts
	- $\triangleright$  Una idea per paràgraf
	- $\triangleright$  Estil directe
	- $\triangleright$  Llenguatge senzill
	- $\triangleright$  Titulars
- Contingut descriptiu
	- $\triangleright$  Títols descriptius
	- $\triangleright$  Prioritzar paraules clau
	- $\triangleright$  El més rellevant, primer
	- $\triangleright$  Titol dels enllaços
	- $\triangleright$  Evitar elements complementaris (taules, imatges amb text)

## REDACCIÓ PER AL WEB

• Qualitat, no quantitat

 $\triangleright$  Revisió ortogràfica

 $\triangleright$  Textos en altres idiomes

 $\triangleright$  Ús no sexista del llenguatge

**E** Nomenclatures [www.

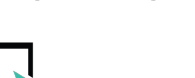

 $\triangleright$  Arxiu de continguts al Dipòsit Digital de Documents (www.

www.

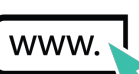

## IMATGE CORPORATIVA

Aplicació en color

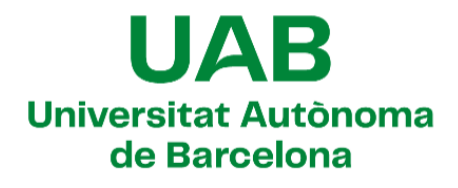

Descàrregues: PNG | JPG | SVG | AI (cmyk) | AI (tinta plana)

Aplicació en negatiu sobre color corporatiu

### **UAB** Universitat Autonoma de Barcelona

#### Tipografia corporativa

La tipografia corporativa de la UAB és la Telegraf Bold. Això vol dir que tots els elements de text que componen el logotip, com les seves principals denominacions i acompanyaments, només es poden compondre amb la tipografia Telegraf Bold.

La tipografia Telegraf Bold substitueix l'antiga família Helvetica Neue. El seu format OpenType Format (OTF) és compatible amb tots els sistemes (PC i MAC).

#### **Telegraf Bold**

### **ABCDEFGHIJKLM NOPORSTUVWXYZ** aabcdefghijklmnop qrstuvwxyz

## IMATGE CORPORATIVA

### **Guia d'estil web**

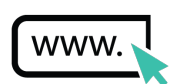

La Guia d'estil web ofereix a la comunitat UAB les bases per dissenyar, editar i publicar pàgines web seguint el lli d'estil de la UAB. Conté els apartats referents a:

- $\triangleright$  Logotip
- $\triangleright$  Tipografia
- $\triangleright$  Color
- $\triangleright$  Look and feel
- $\blacktriangleright$  Iconografia
- $\triangleright$  Fotografia
- $\triangleright$  Elements requerits
- $\triangleright$  Bones pràctiques
- $\triangleright$  Recursos

### IMATGE CORPORATIVA

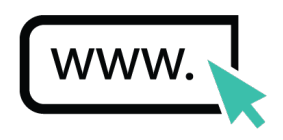

 $\circ$ 

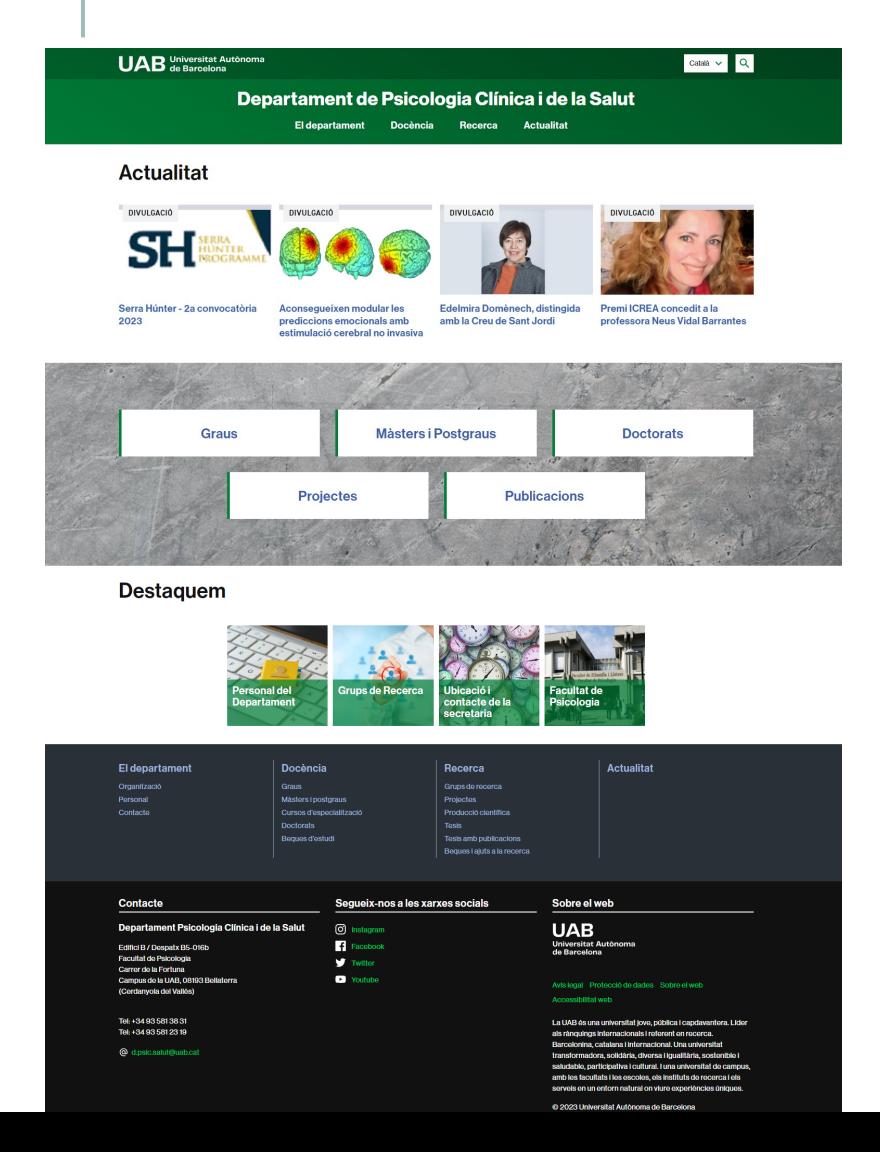

#### UAB de Barcelona

#### **Aprenentatge Servei**

Què és l'ApS? ApS a la UAB Experiències i propostes Vull participar-hi Col·laboracions

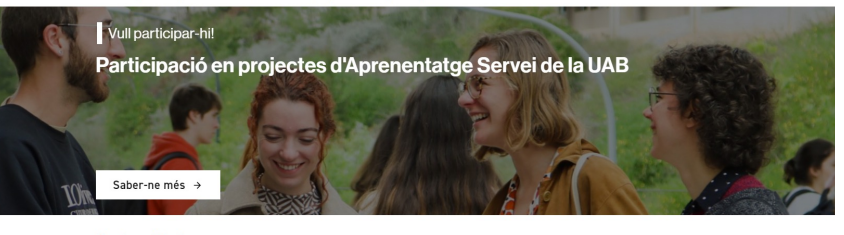

#### **Actualitat**

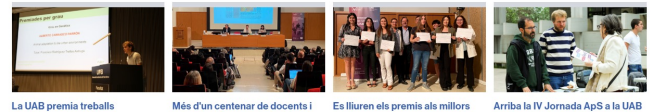

La UAB premia treballs d'estudiants que promouen el canvi social

estudiants participen a la IV **TFG amb metodologia ApS** Jornada d'Aprenentatge Servei (ApS) a la UAB

Es lliuren els premis als millors Arriba la IV Jornada ApS a la UAB

#### **Destaquem**

 $\bullet$  o

Inscripció VII Jornada ApSUCAT<sup>2</sup>

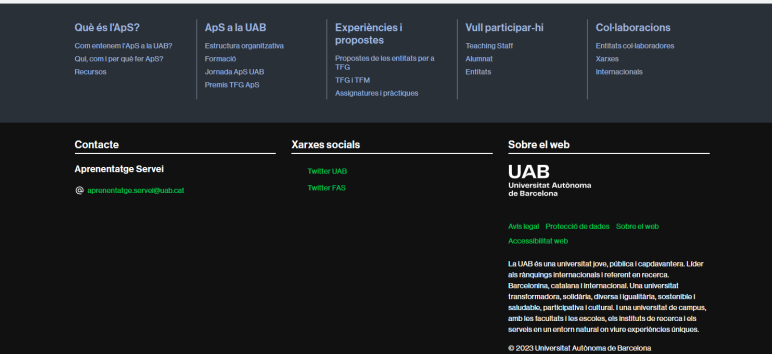

## GESTOR DE CONTINGUTS

#### Elaborar, publicar i actualitzar continguts.

All Posts

Collapse me

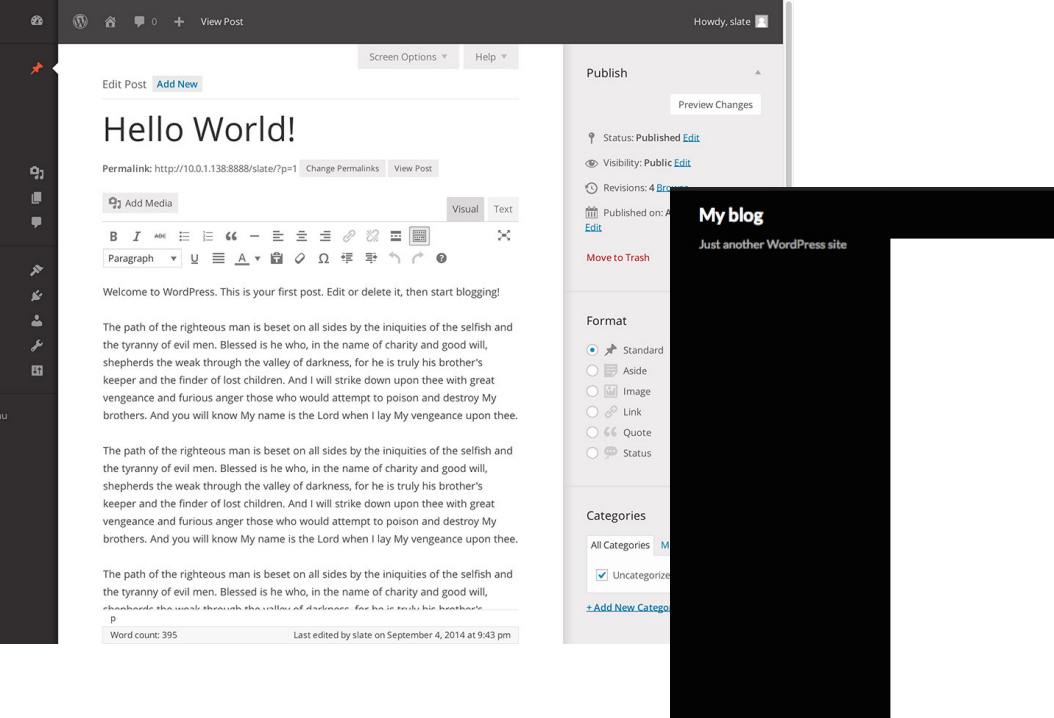

#### **HELLO WORLD!**

© AUGUST 13, 2014 & ADMIN ♥ 1 COMMENT 2 EDIT

Welcome to WordPress. This is your first post. Edit or delete it, then start blogging!

#### ONE THOUGHT ON "HELLO WORLD!"

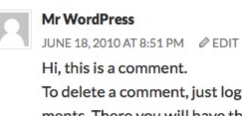

To delete a comment, just log in and view the post's comments. There you will have the option to edit or delete them.

 $\leftrightarrow$  REPLY

## GESTOR DE CONTINGUTS

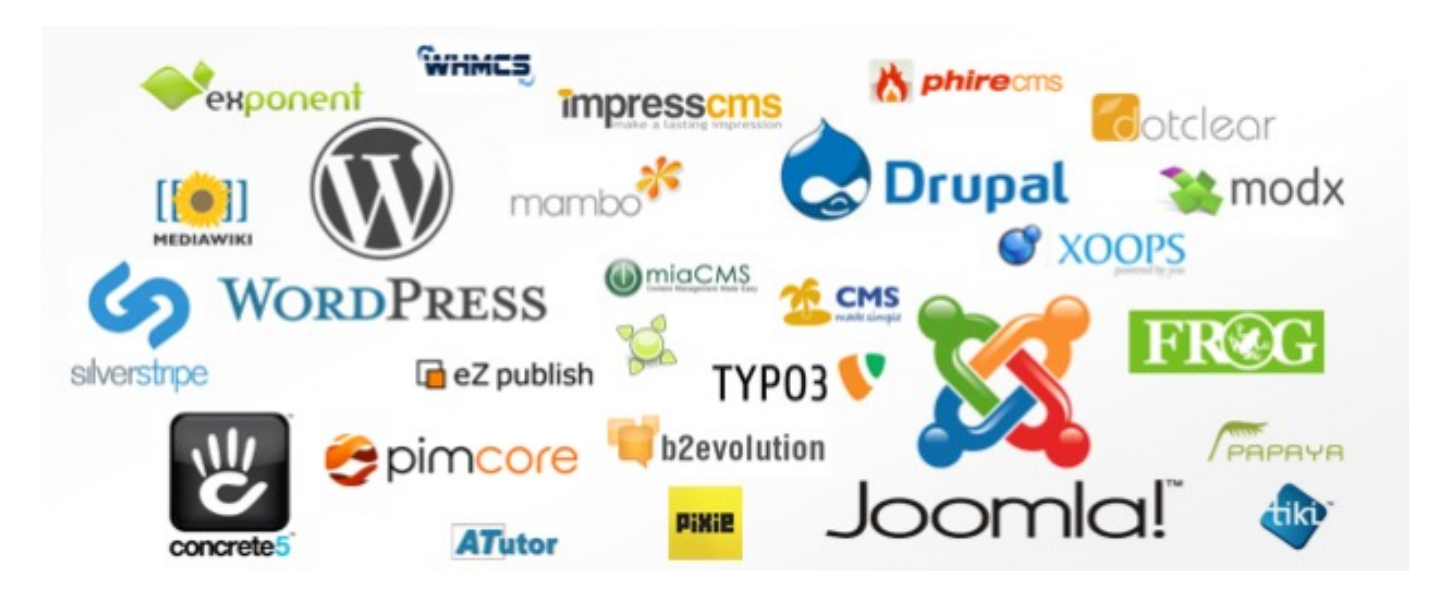

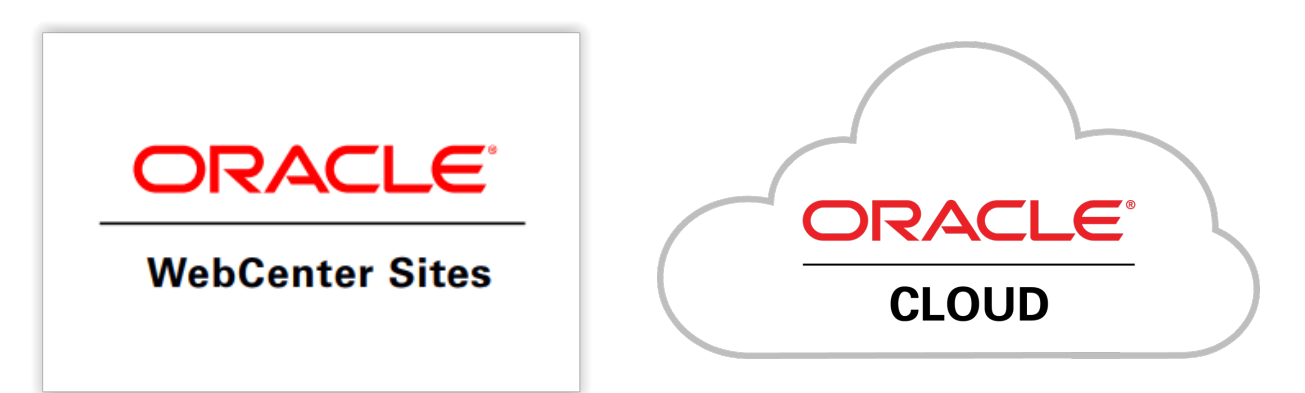

## CONEIXENT L'ECOSISTEMA ORACLE

L'ecosistema Oracle WCS resideix en dos mons connectats però separats entre ells.

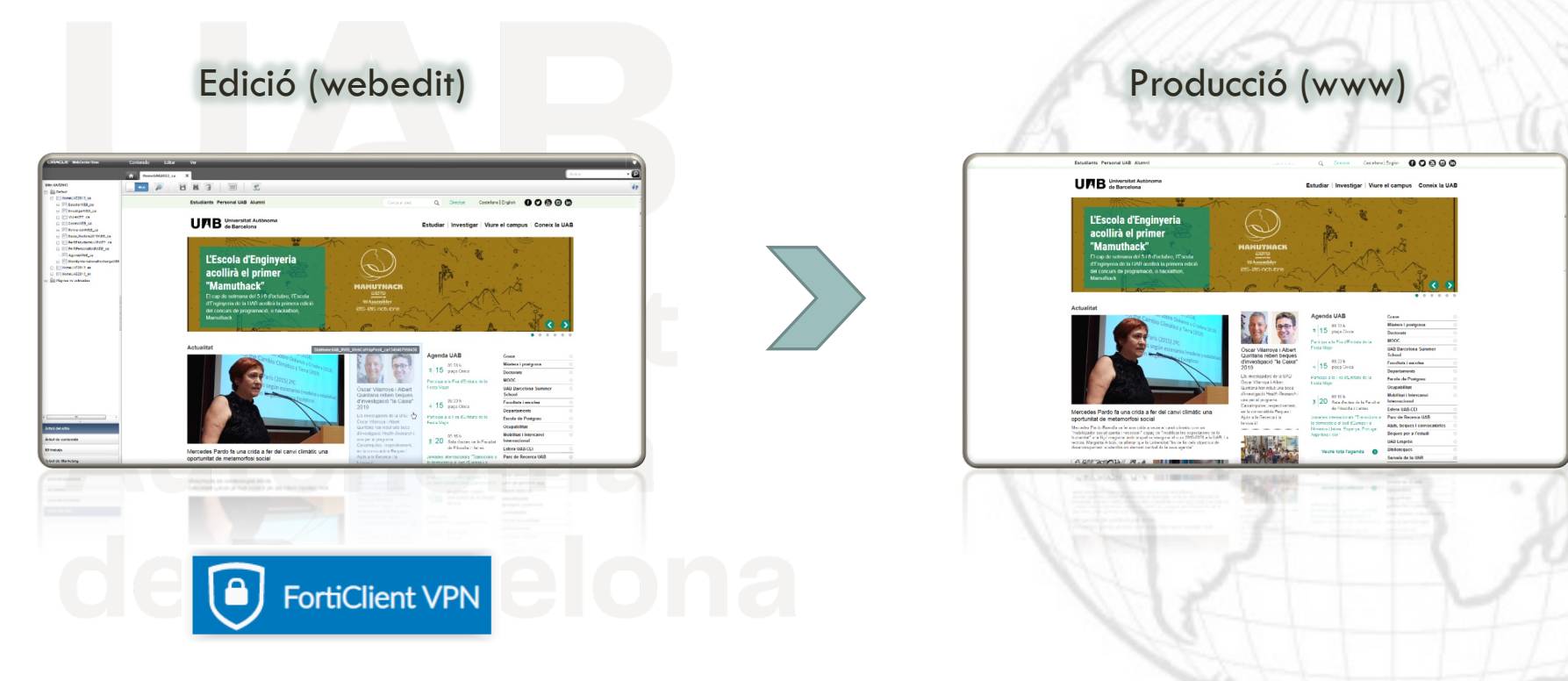

## CONEIXENT L'ECOSISTEMA ORACLE

Asset: Contingut que es publica a una pàgina (p.e. un enllaç o una imatge)

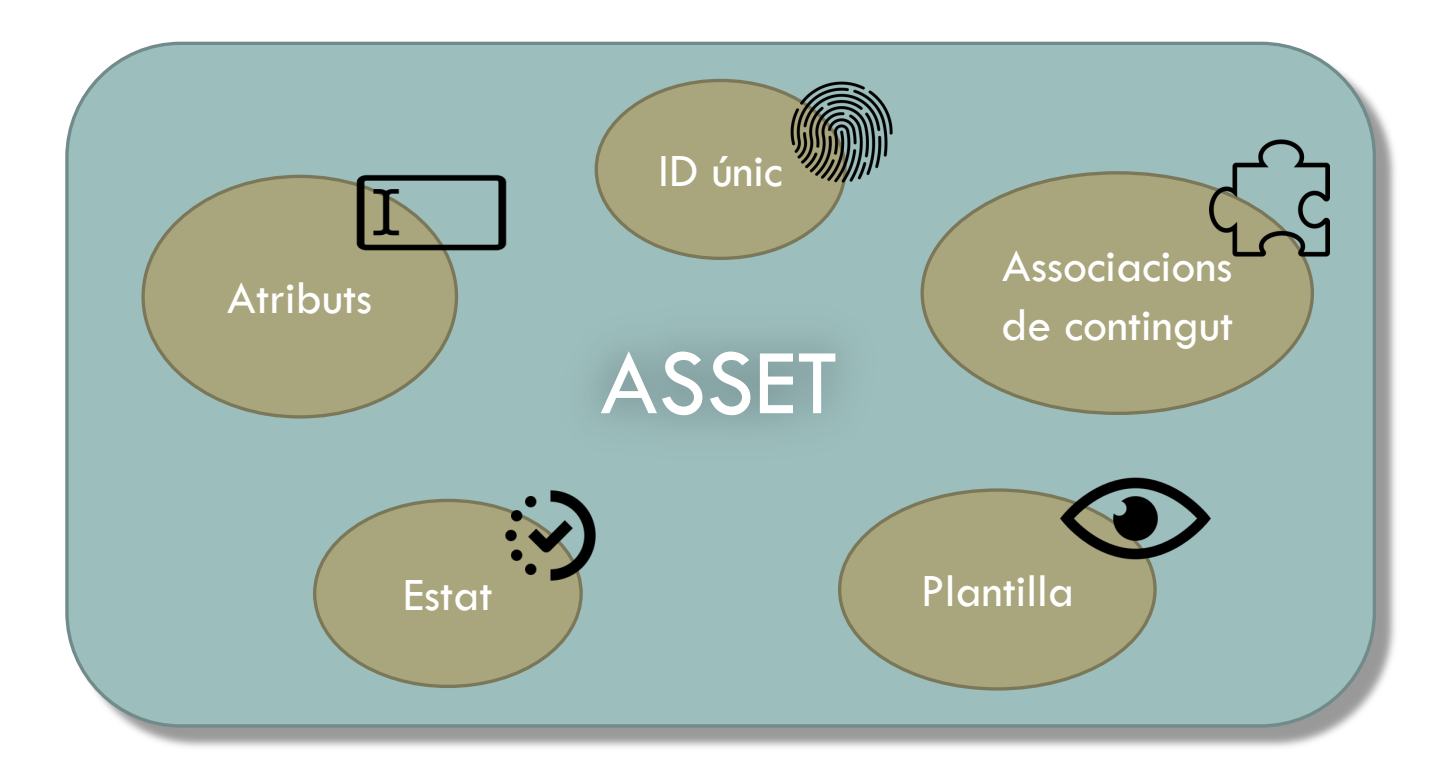

## CONEIXENT L'ECOSISTEMA ORACLE

### Tipus de continguts més comuns (*assets*)

• Enllaç i document

• Mòdul

- Imatge
- Text
- Notícia
- Agenda
- Fila
- Pàgina
- Menú dreta
- Literal

## UAB.CAT: PÀGINES I ELS SEUS ELEMENTS

Disseny modular a partir de plantilles.

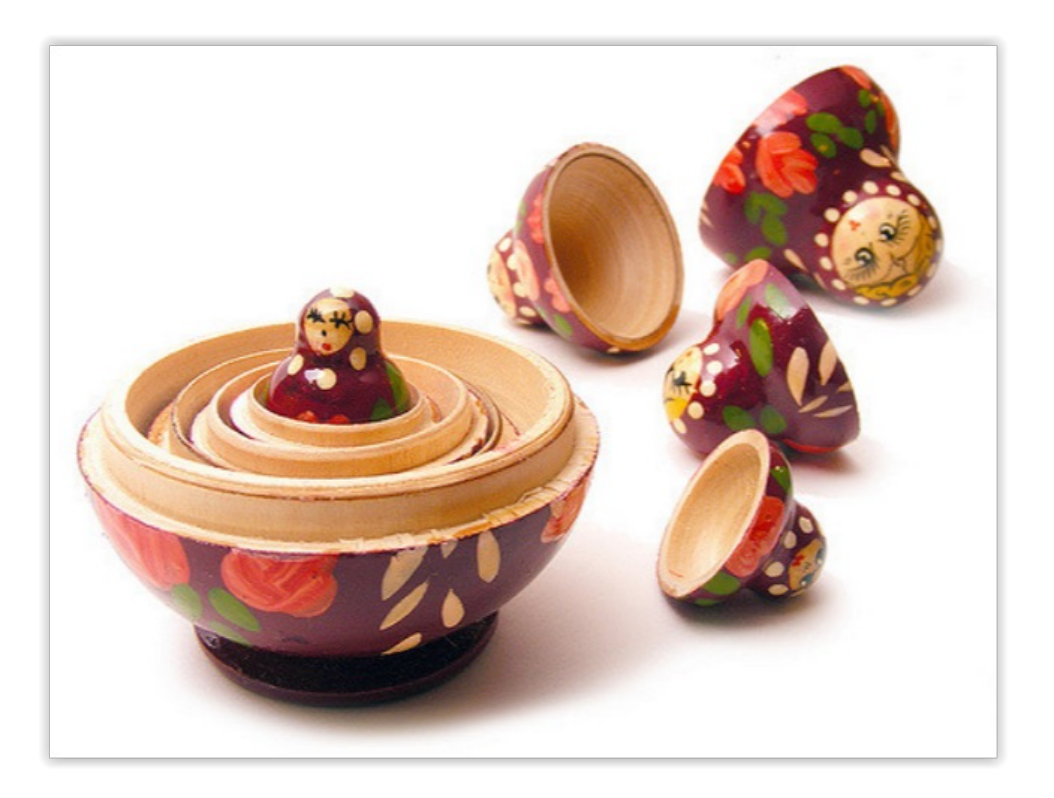

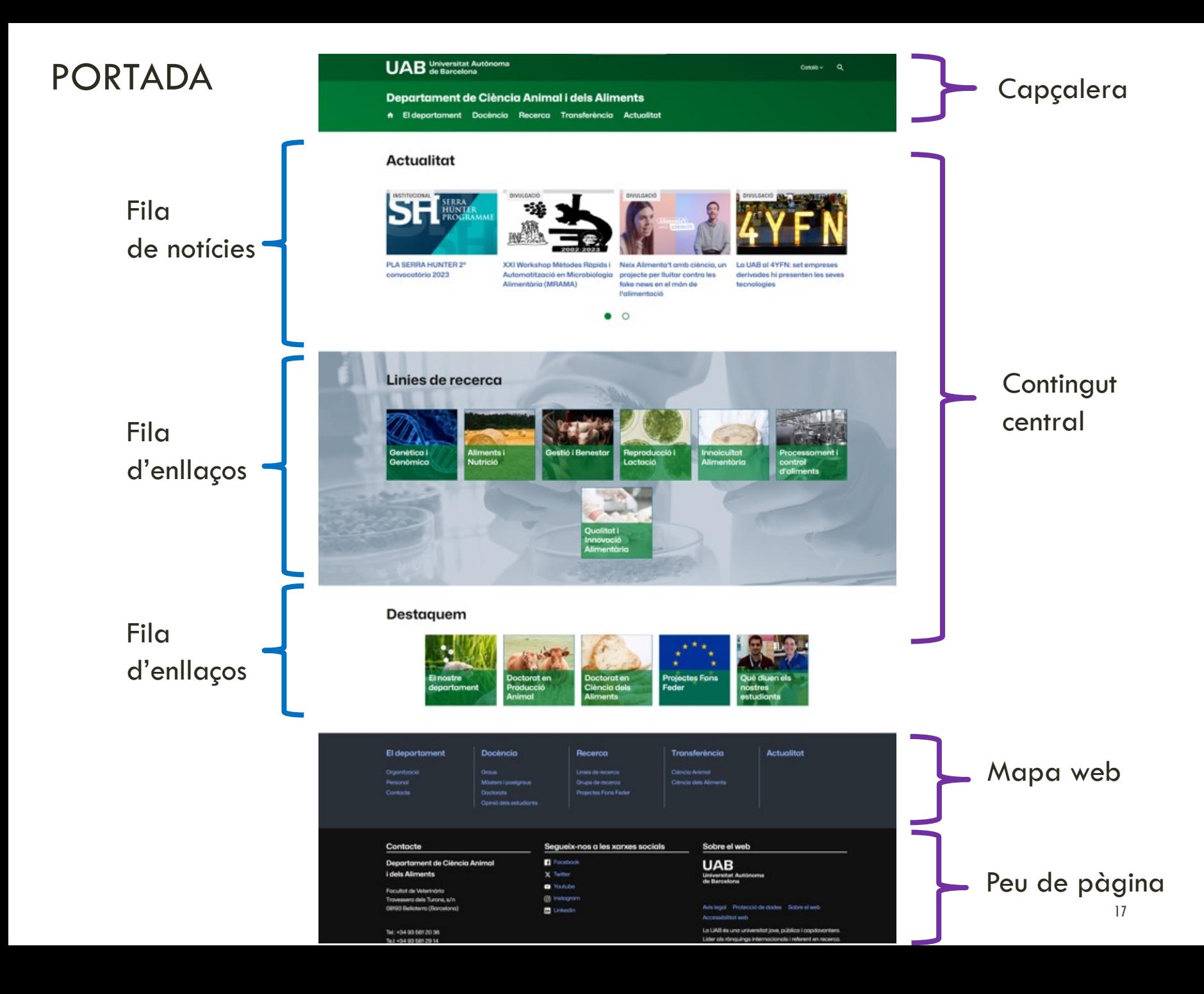

### PÀGINA INTERIOR Títol

#### Menú esquerre

**Text** 

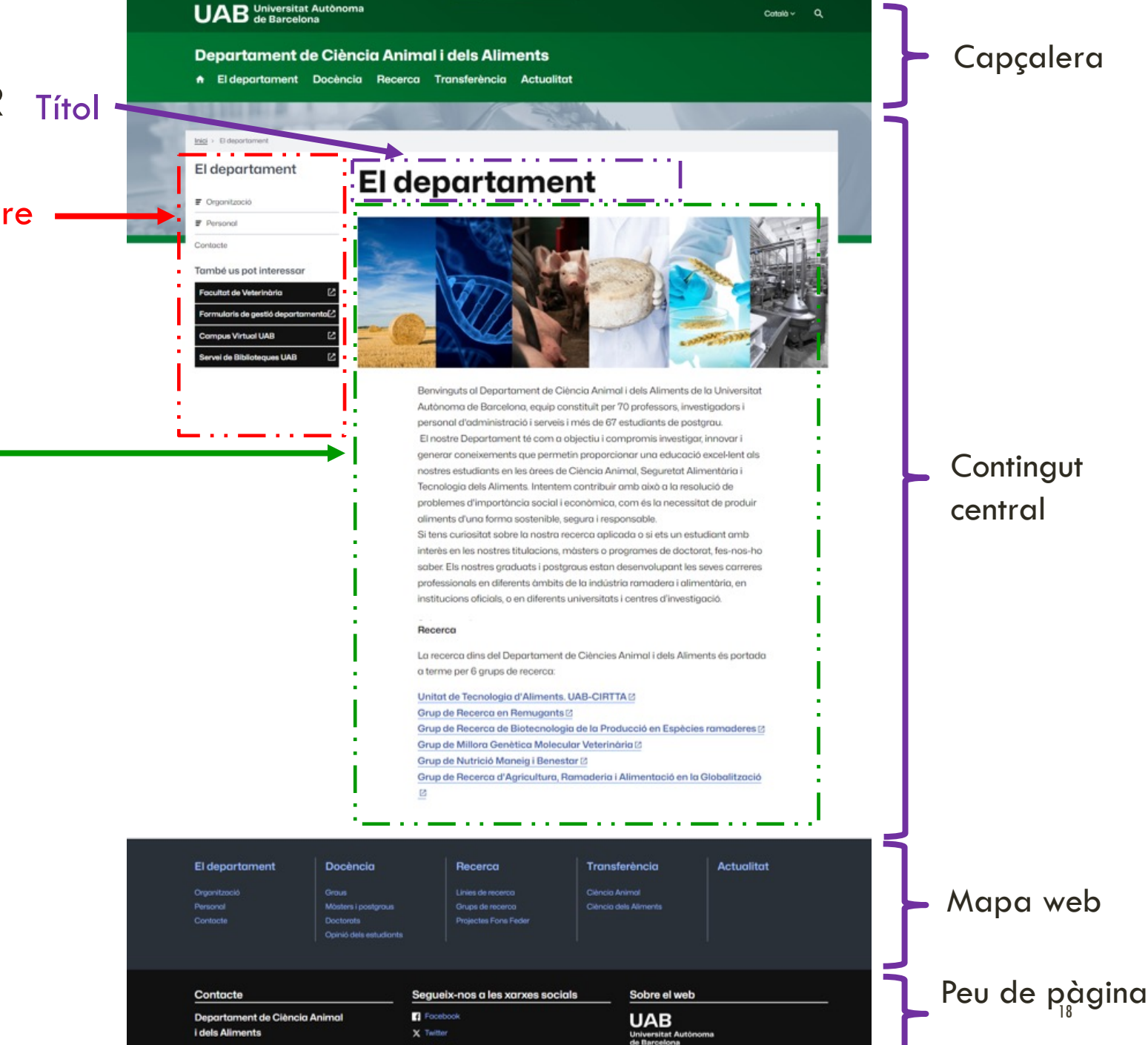

 $\alpha$ 

# INTERFÍCIE DE TREBALL

WWW.

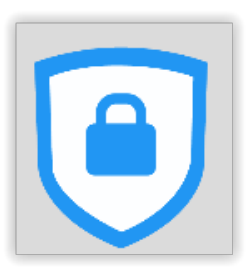

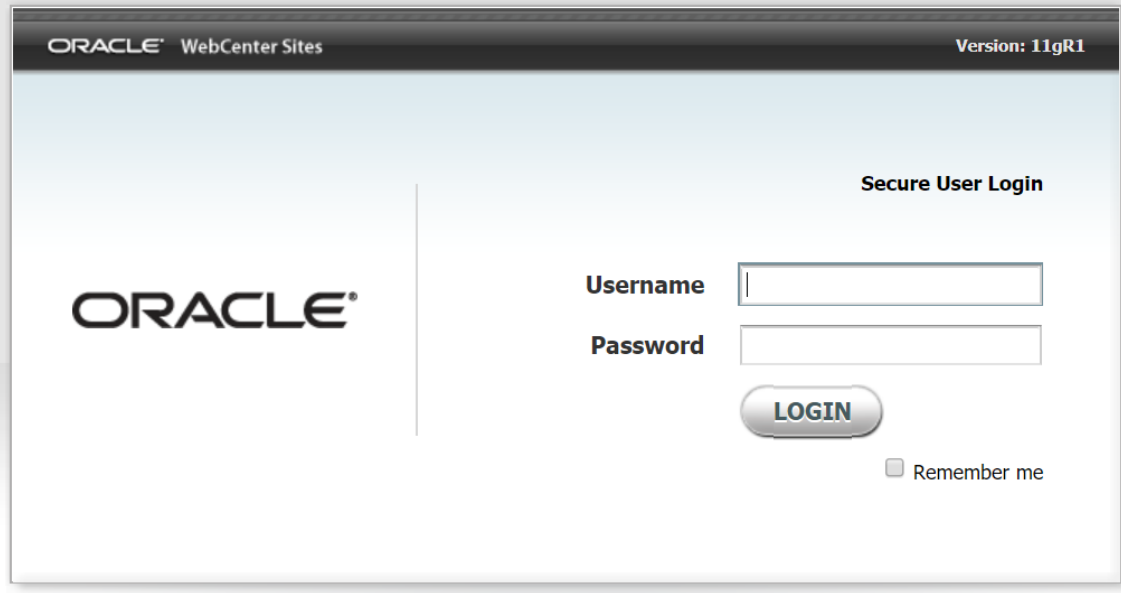

**De dilluns a divendres, de les 8 a les 20 hores**

## INTERFÍCIE DE TREBALL

1. . . . .

### Barra de menú superior

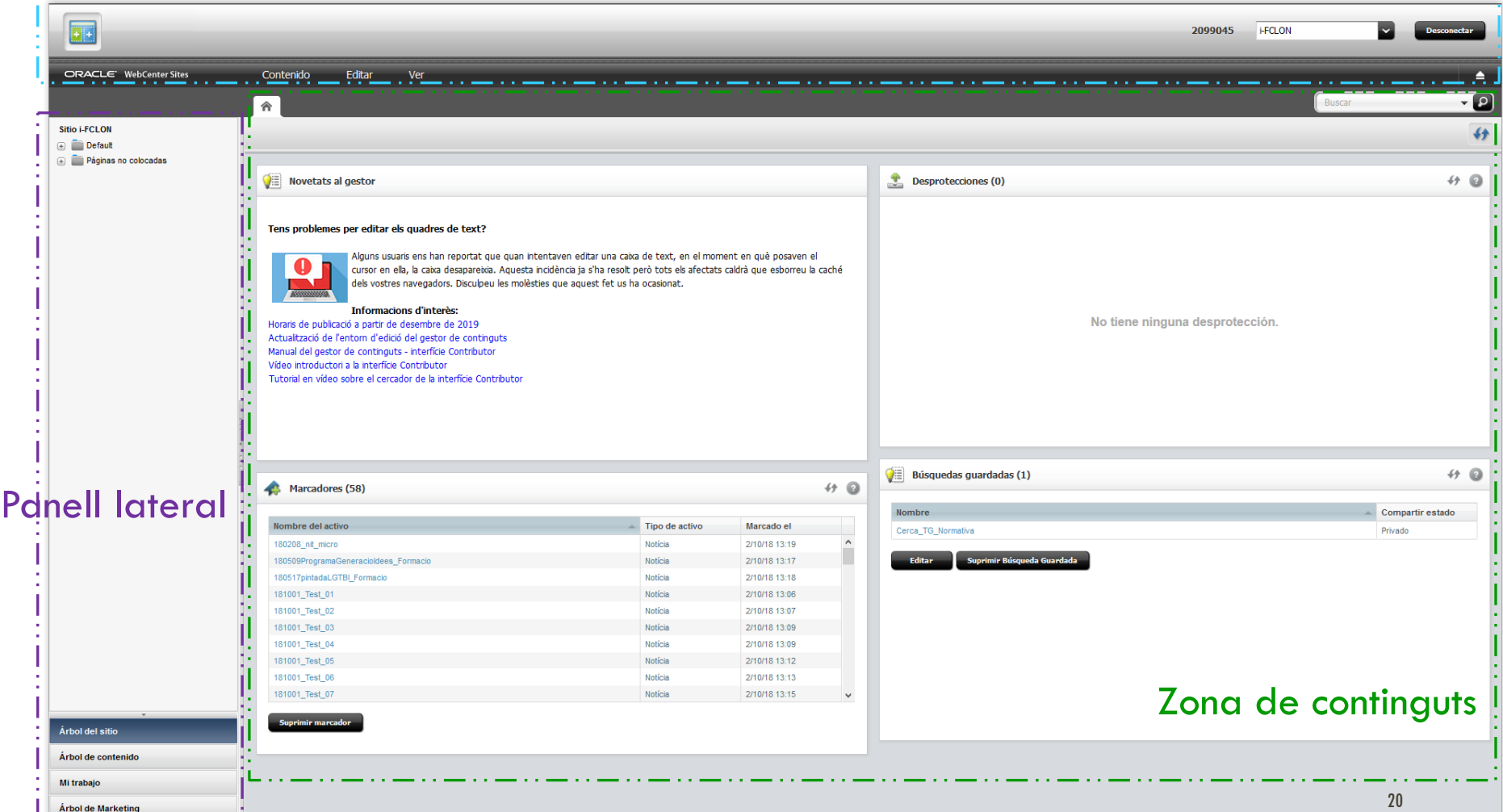

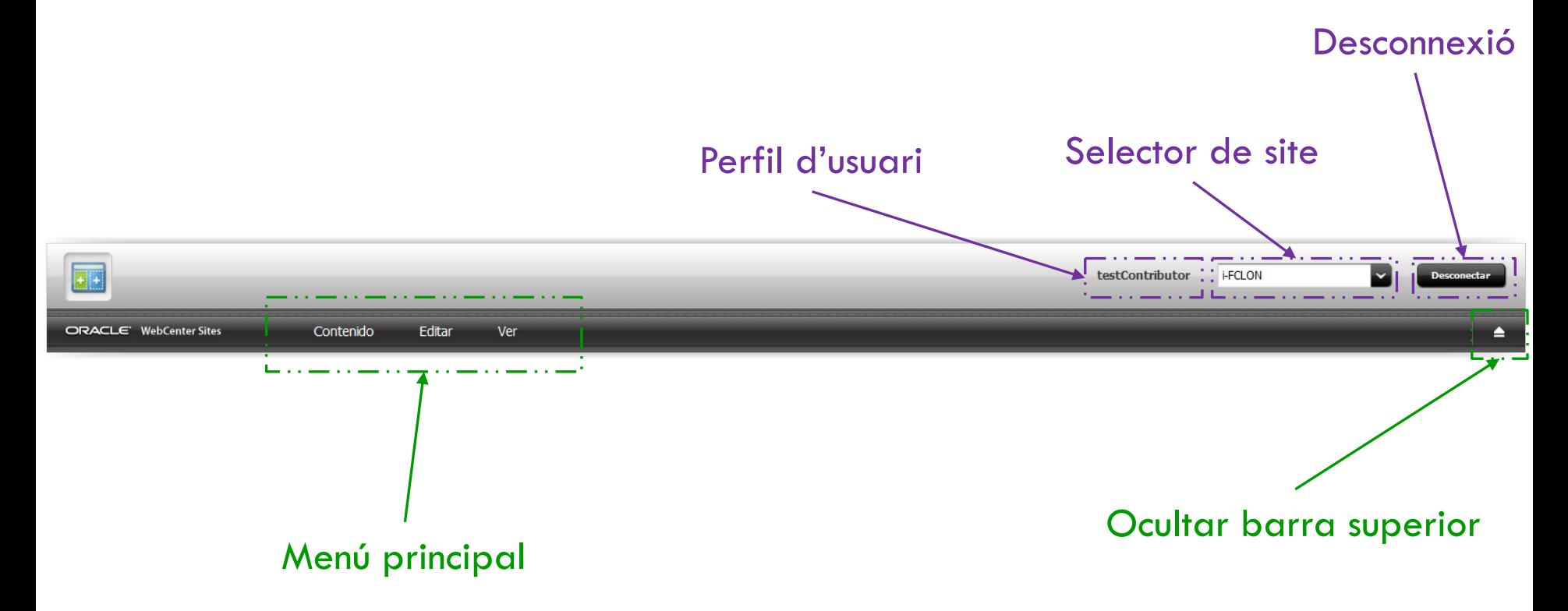

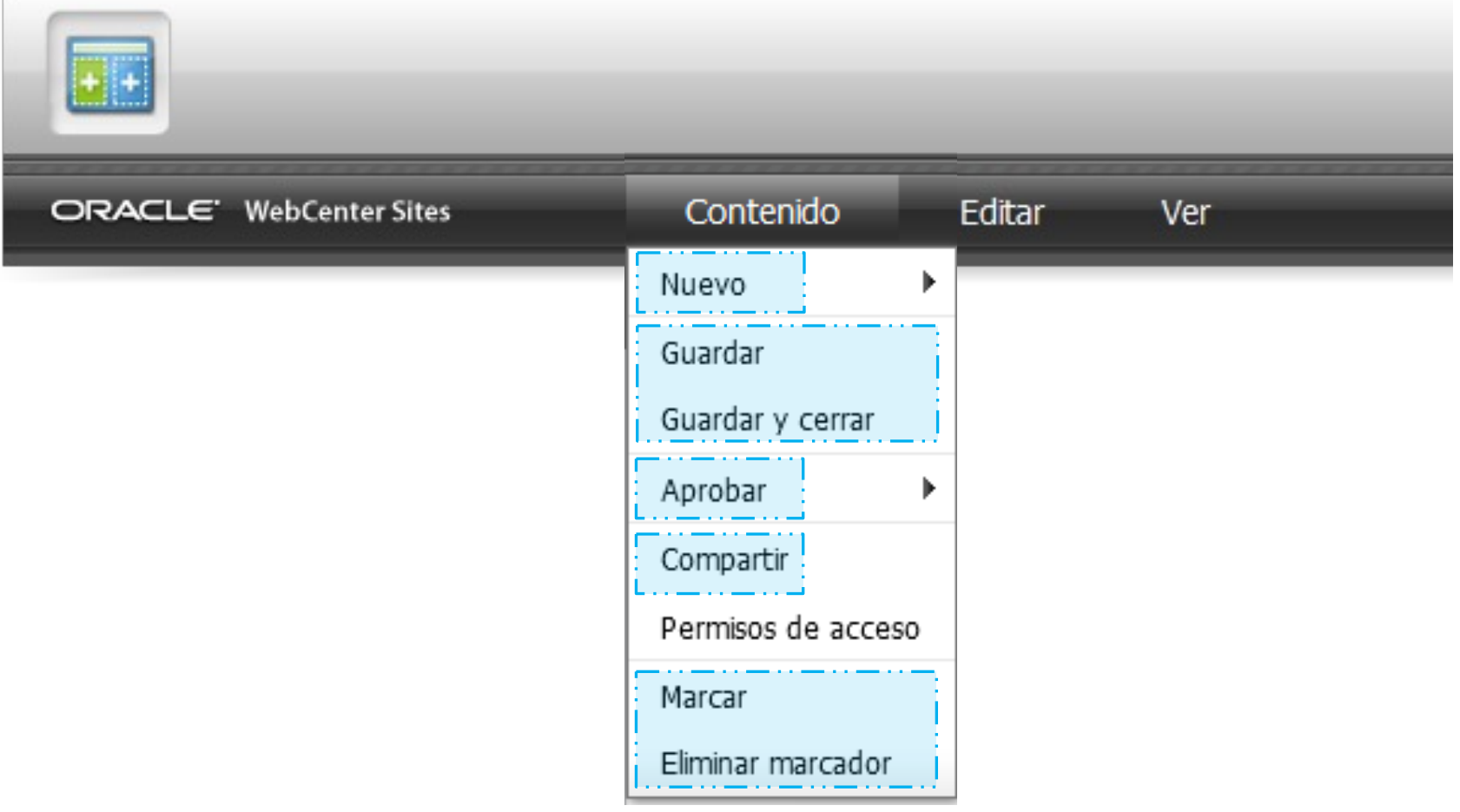

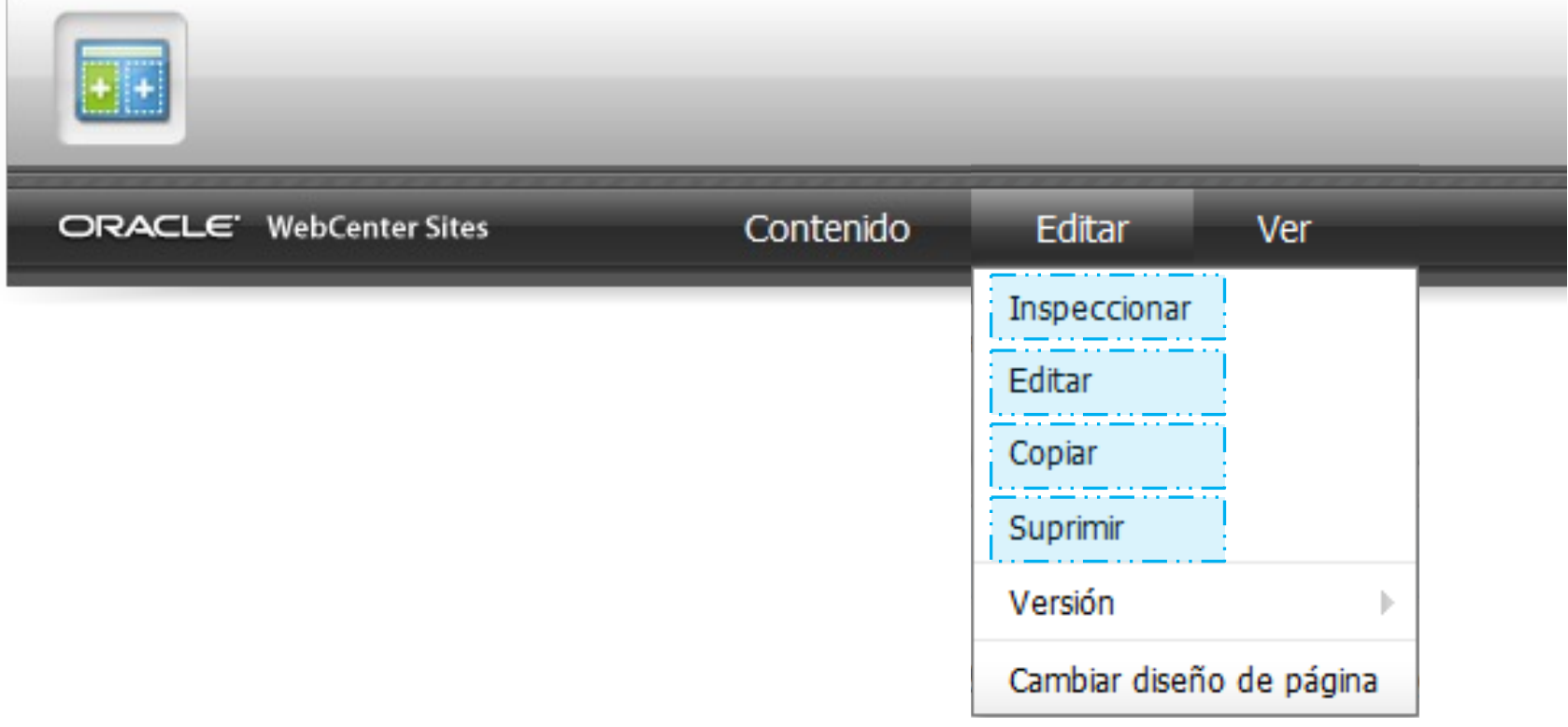

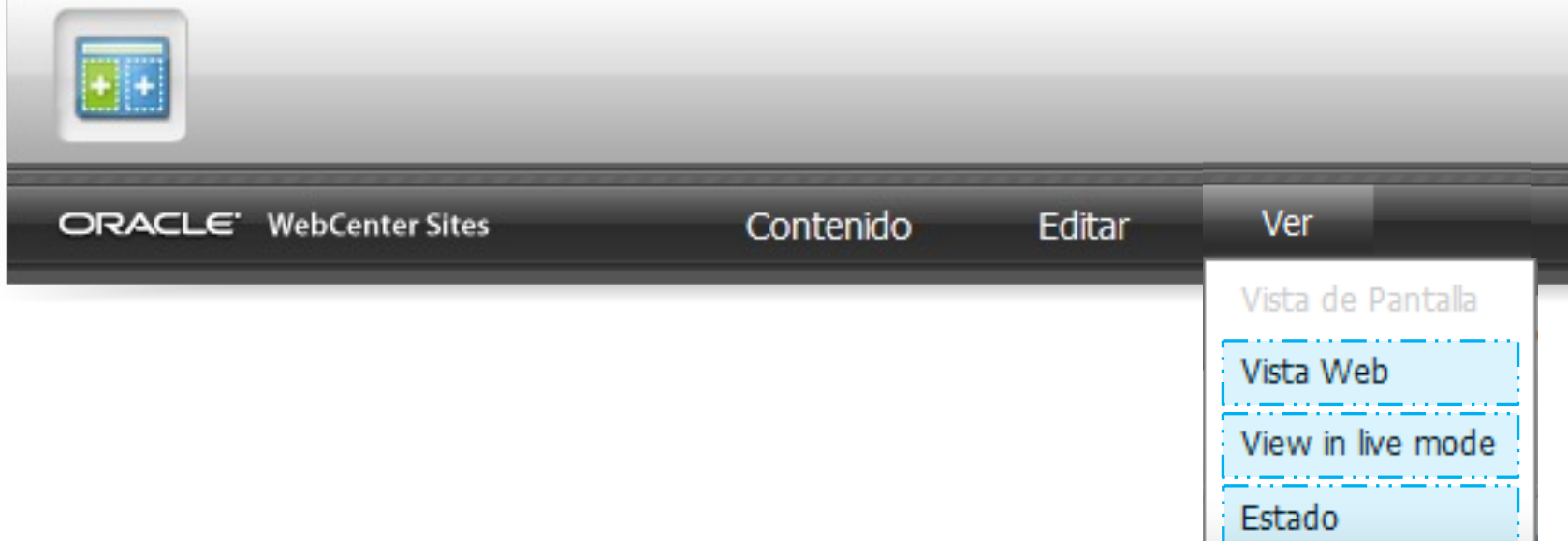

### INTERFÍCIE DE TREBALL PANELL LATERAL

### **Carpeta Default**

Navegació gràfica per l'estructura de pàgines del site

### **Carpeta Pàgines no col·locades**

Pàgines que actualment no es troben col·locades a l'arbre del site

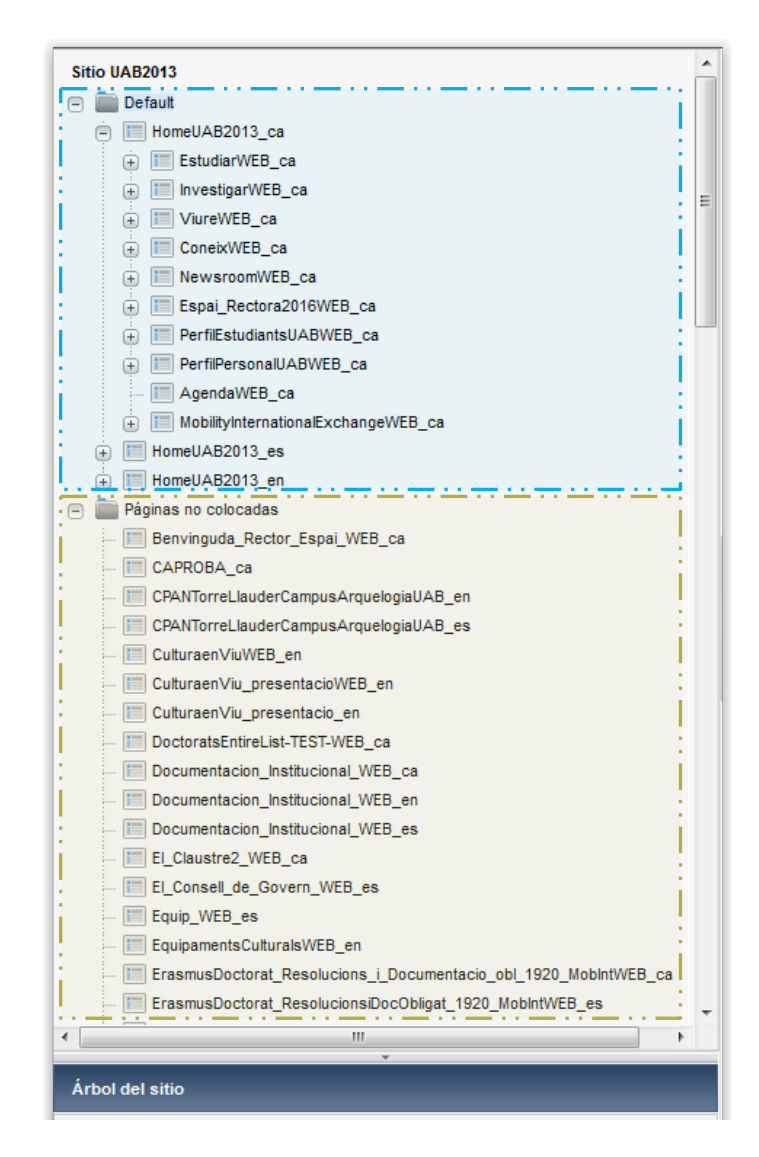

### INTERFÍCIE DE TREBALL PANELL LATERAL

### **Llistat Historial**

Generat a partir dels assets que consultem durant la mateixa sessió

### **Llistat Marcadores**

Confeccionat manualment a mida que anem marcant com a favorits els assets més freqüents

És personal i intransferible de cada usuari per a cada site

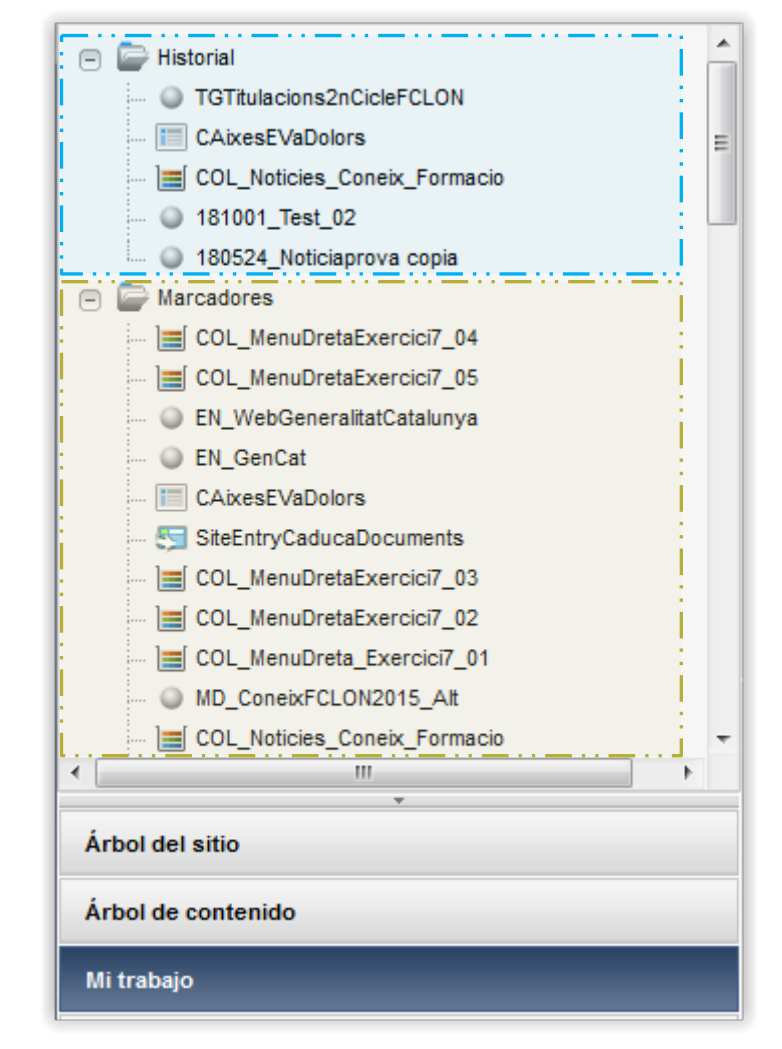

### INTERFÍCIE DE TREBALL ZONA DE CONTINGUTS

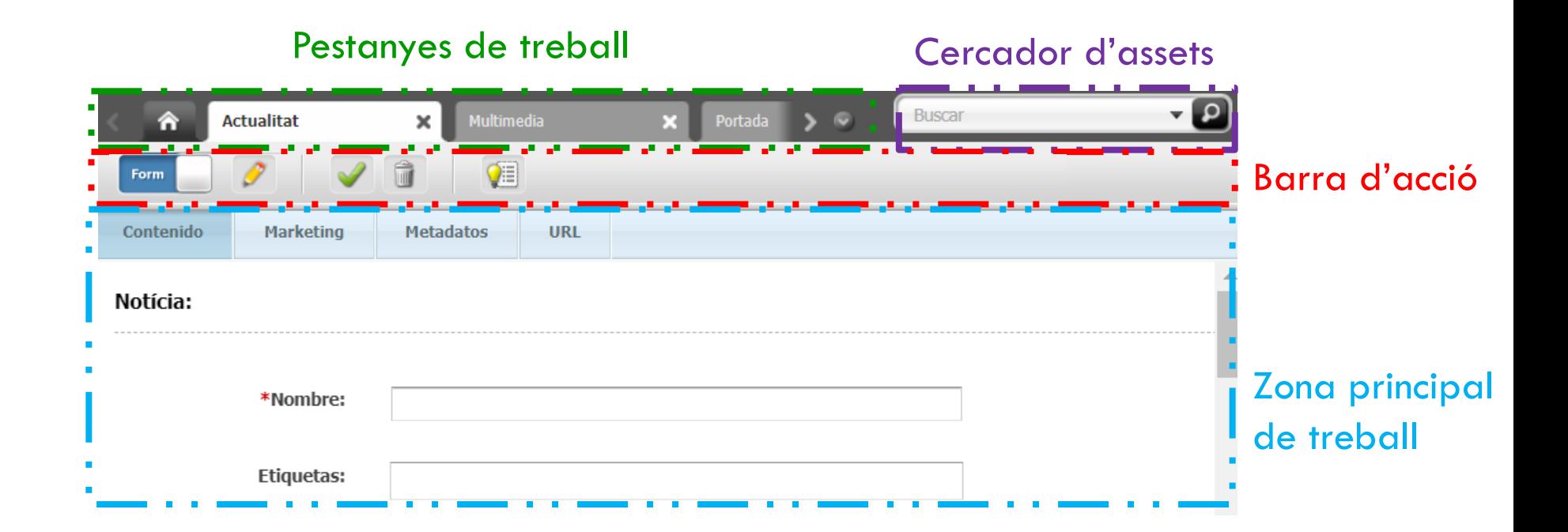

### INTERFÍCIE DE TREBALL ZONA DE CONTINGUTS

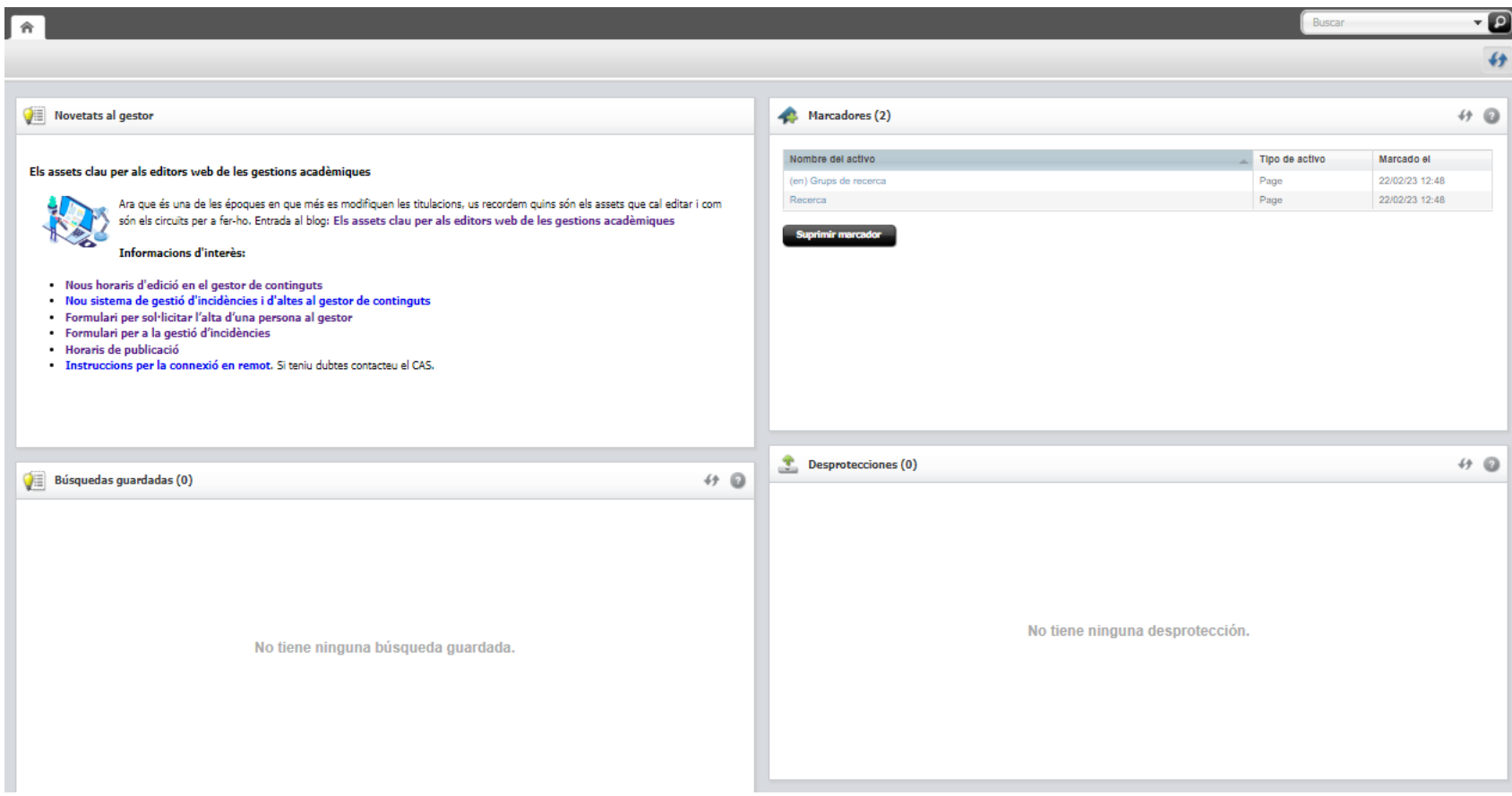

## INTERFÍCIE DE TREBALL

- Cada lloc web al sistema correspon a un site a Oracle.
- L'accés és individual per usuari amb uns determinants permisos.
- Un usuari només té accés als sites als quals ha estat donat d'alta.
- Cal previsualitzar tots els canvis a l'entorn d'edició WEBEDIT abans de publicar contingut.
- Per previsualitzar cal obrir un asset de tipus pàgina. I escollir al menú superior  $VER > View$  in live mode.

### ASSET ENLLAÇ

- Tres tipus d'asset enllaç: document, intern i **extern**.
- Prefixe recomanat: EN\_

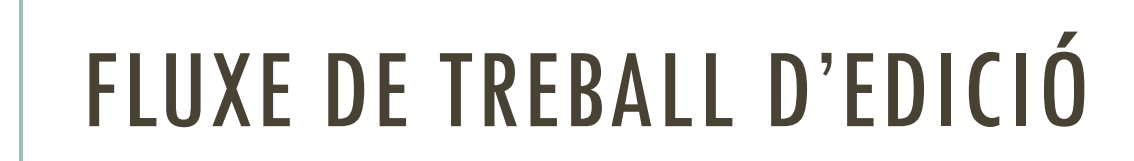

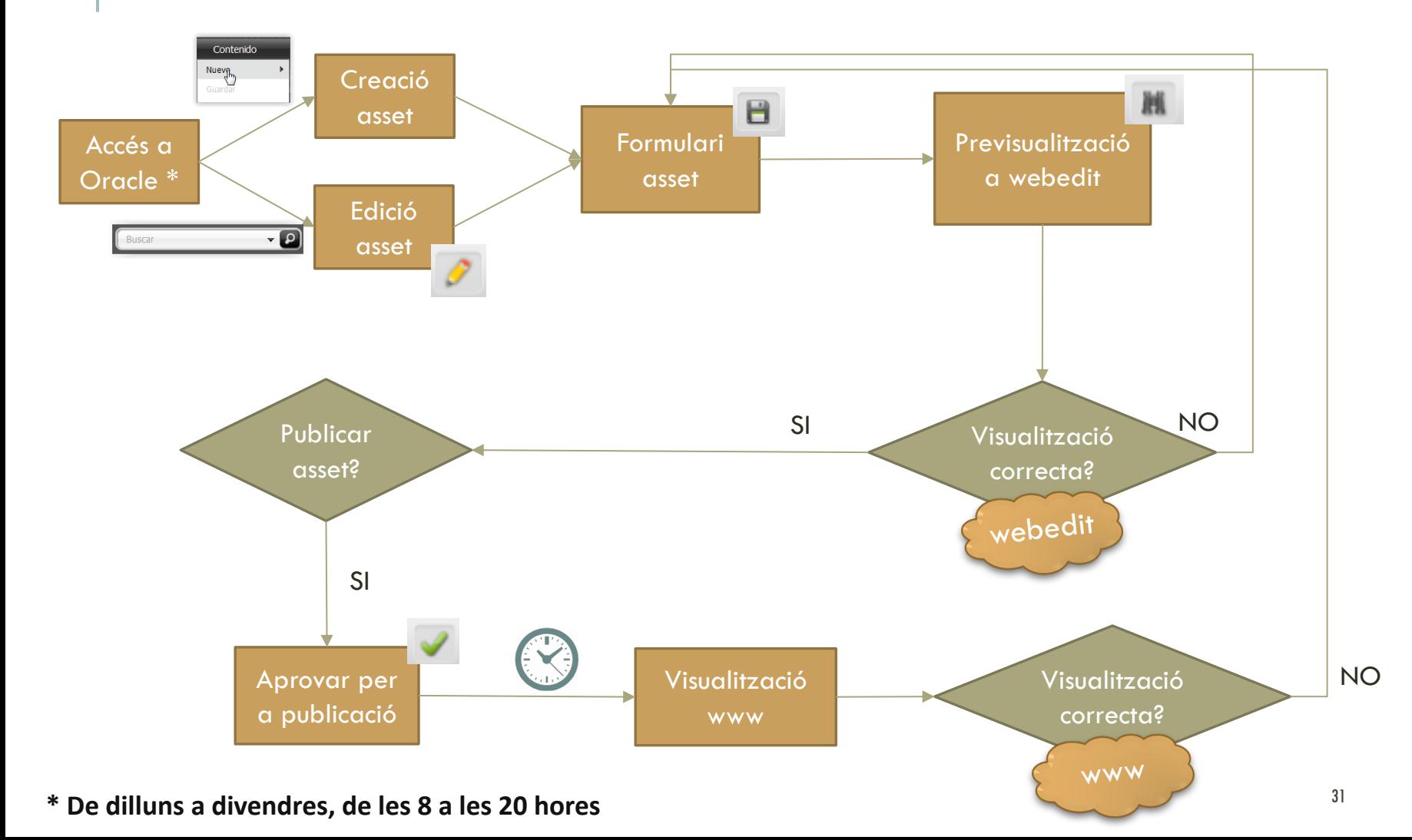

## CERCADOR D'ASSETS

- Cerca per coincidència exacta insensible a majúscules
- Cerca per un sol tipus d'asset o per qualsevol (defecte)
- Existeixen caràcters comodí per a refinar les cerques (?  $* \sim$ )

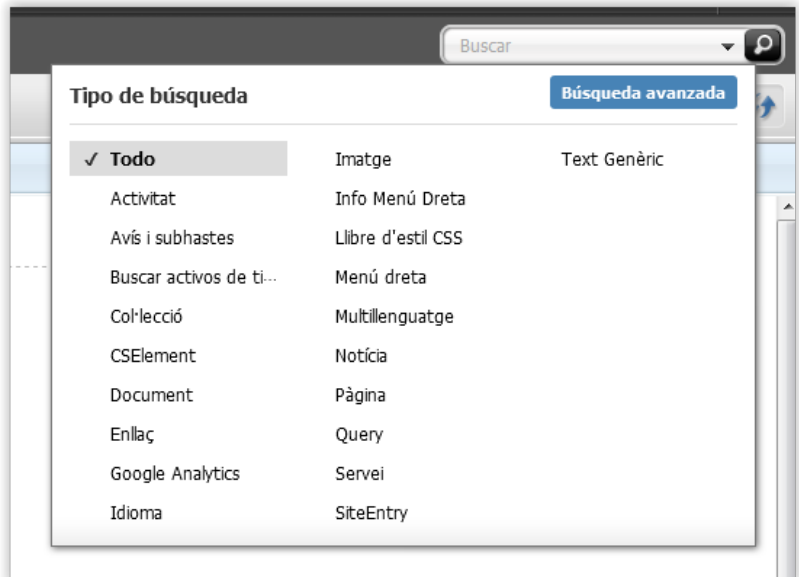

- La cerca avançada permet trobar assets pel seu ID o per altres propietats
- Guardar cerques.

Per exemple: qualsevol asset modificat per mi la darrera setmana

## GESTIÓ DELS IDIOMES

• Es basa en la definició d'un idioma mestre i la resta d'idiomes existents

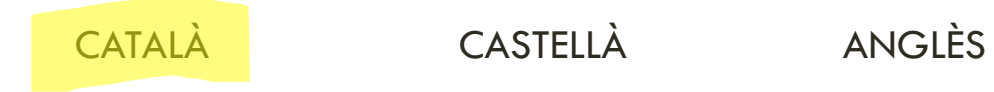

• El primer contingut sempre serà per a català i, posteriorment, farem les seves traduccions

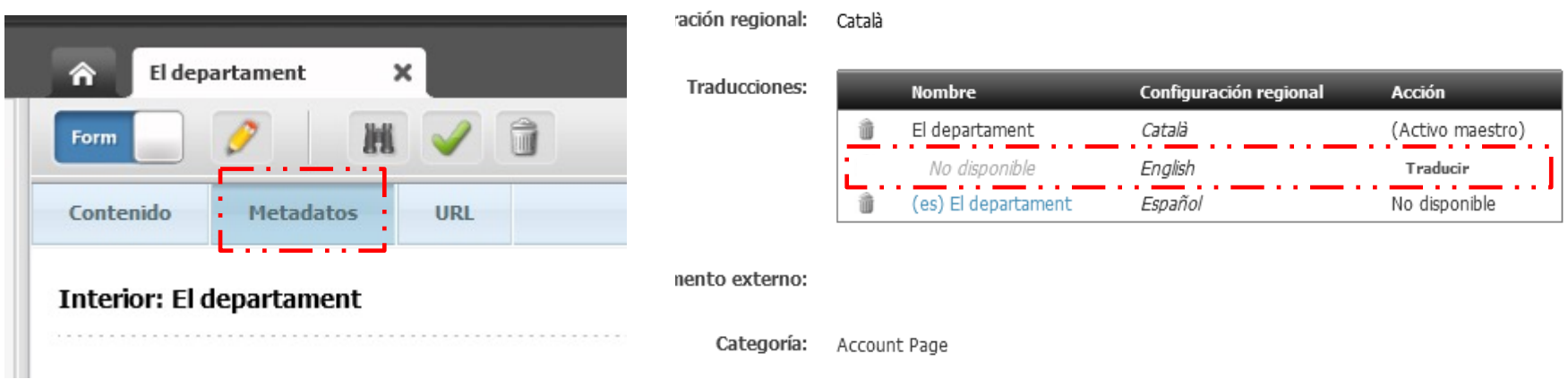

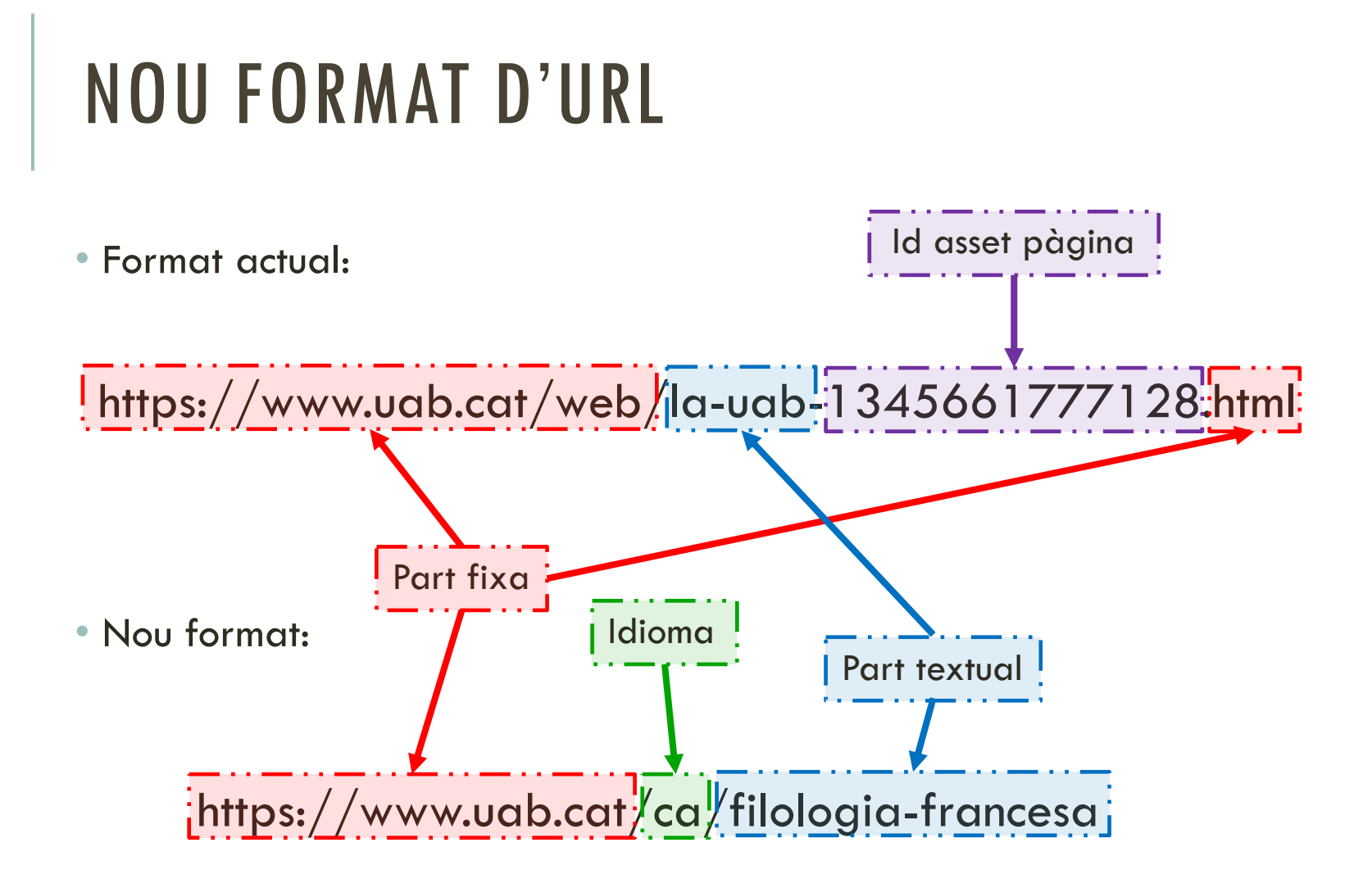

## NOU FORMAT D'URL

### https://www.uab.cat/ca/geografia/docencia/doctorati

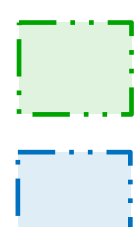

Idioma de navegació

Nom del site en l'idioma de navegació

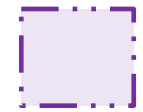

Estructura de pàgines en carpetes, sense cap ID, escollit pels editors/es

#### ASSET ENLLAÇ DOCUMENT

- Permet publicar documents per a consulta i/o descàrrega.
- Prioritzar sempre informació textual al web.
- Si s'ha de publicar com a document, fer-ho en format PDF.
- Seguir les recomanacions sobre accessibilitat.
- Prefixe recomanat: DOC\_

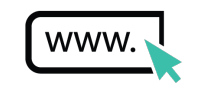

#### ASSET IMATGE

- Crear l'asset sempre a partir d'imatges amb les dimensions amb què volem que es visualitzin al web.
- Evitar imatges més grans, ja que penalitzen temps de càrrega i rendiment del sistema.
- Algunes eines d'ajut:

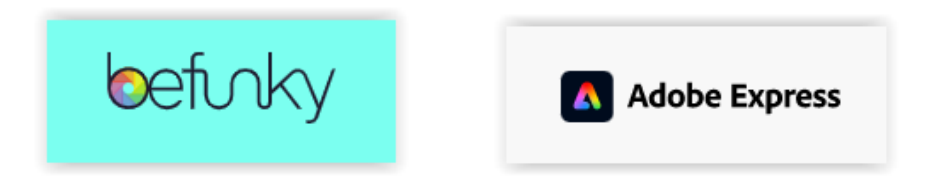

• Prefixe recomanat: IMG\_

## ACCESSIBILITAT WEB

Elaborar contingut accessible per a tots els usuaris independentment de les seves capacitats.

- Visuals (ceguesa, visibilitat reduïda, daltonisme)
- Cognitives, d'aprenentatge i neurològiques (salut mental, autisme, dislèxia, epilèpsia)
- Auditives (sordesa, dificultats auditives)
- Físiques i motores (paràlisi, amputació)
- Parla (mudesa, tartamudesa)

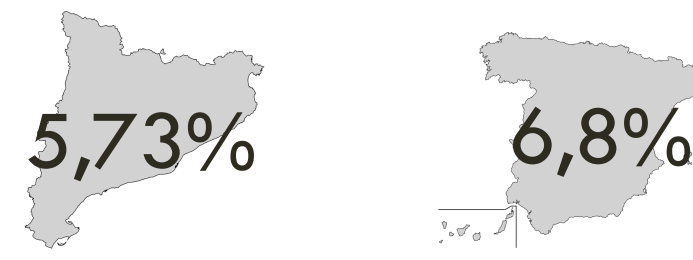

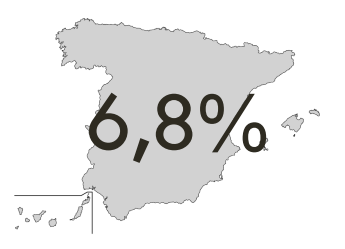

Idescat 2019 INE 2018

## ACCESSIBILITAT WEB

Directiva europea accessibilitat de llocs web i aplicacions mòbils

• Màxim contrast color de lletra – color de fons (també aplica a imatges).

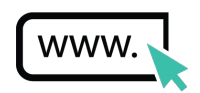

- Text alternatiu de les imatges.
- Codi HTML o XML amagat al contingut que importem.
- Enllaços descriptius
- Taules amb encapçalament
- Semàntica de la pàgina.

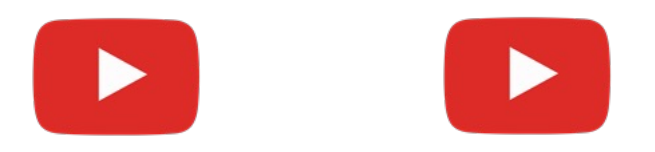

### NOTES SOBRE DRETS D'AUTOR

- No tot el que trobem publicat a Internet el podem fer servir a plae
- Buscarem contingut lliure de drets o amb llicències d'ús lliure (com p exemple Creative Commons).
	- § Dipòsit Digital de Documents (UAB)
	- **Bancs d'imatges gratuïts (p.e. pexels.com)**
	- <sup>•</sup> Google imatges (opcions de cerca relatives a llicència)
- Propietat intel·lectual i accés obert.

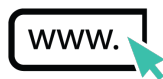

#### EDITOR DE TEXT

- Editor de text HTML WYSIWYG: CKEditor.
- Permet afegir format (HTML, CSS).

#### EDITOR DE TEXT

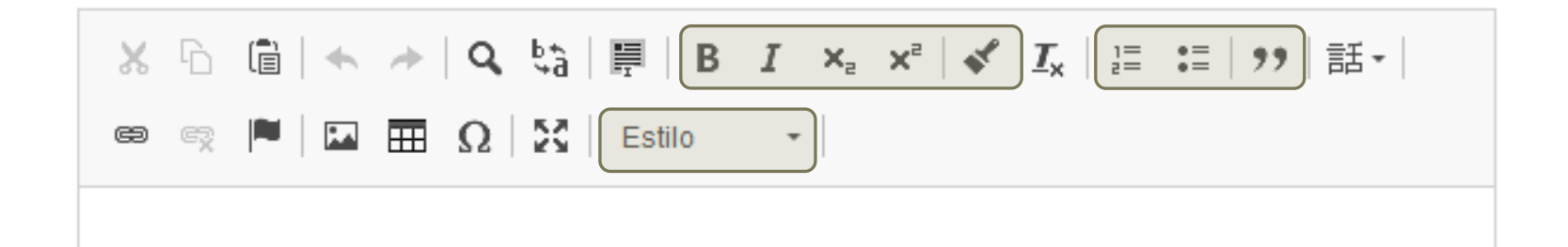

Eines de format

#### EDITOR DE TEXT

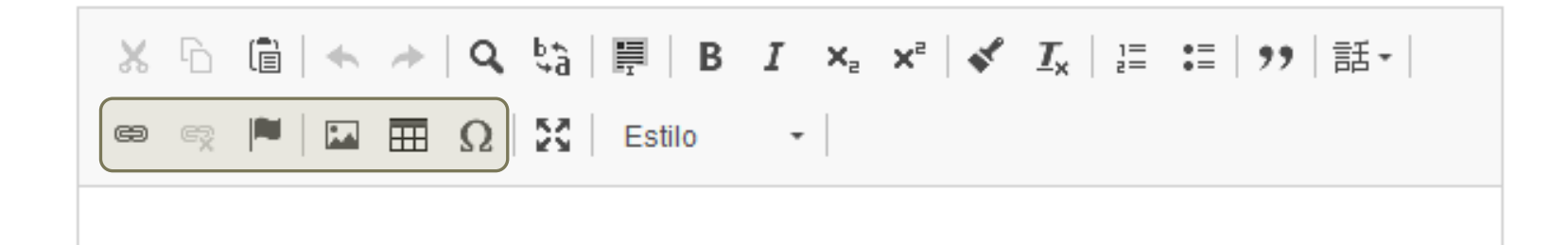

Eines de contingut addicional

#### EDITOR DE TEXT

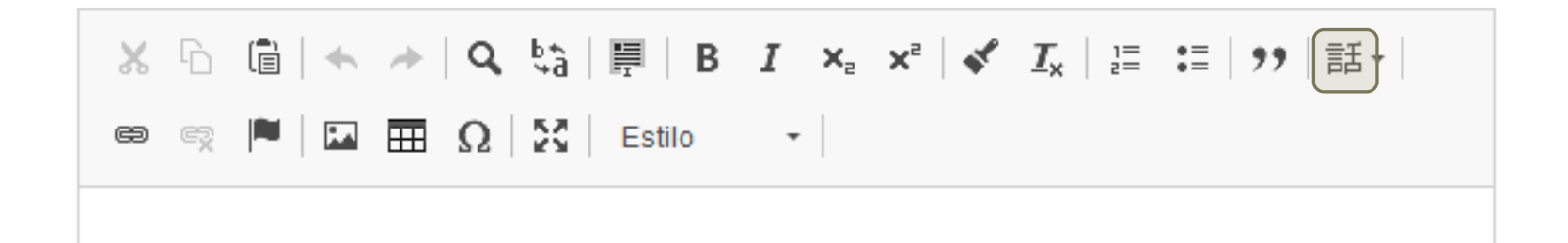

Marcar text en un segon idioma (p.e. anglicismes)

#### EDITOR DE TEXT

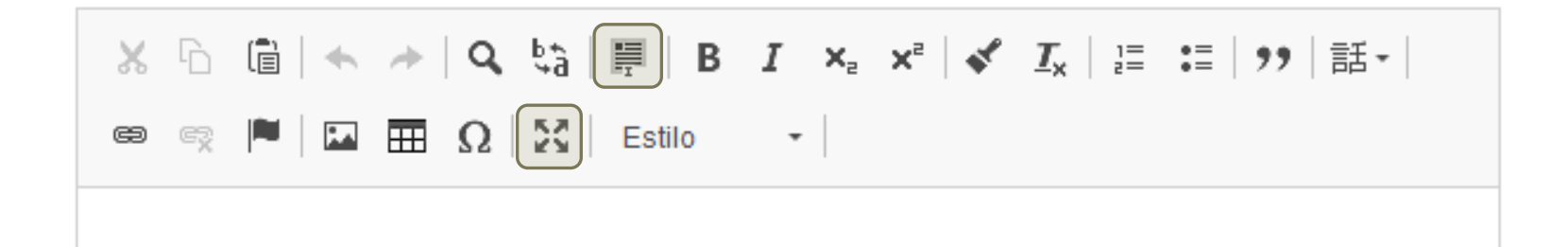

Altres eines

#### ASSET TEXT

- La majoria d'informació al web es publica en format de text.
- Evitarem repetició enllaços amb el mateix text.
- Prefixe recomanat: TX\_

### ASSET ACTUALITAT > NOTÍCIA

- Un dels assets més complexos que tractarem.
- Cal tenir en compte les nostres recomanacions per redactar textos pel web.
- Dos tipus: notícia i notícia importada
- Prefixe recomanat: AAMMDD\_ (data notícia)

ASSET AGENDA (ACTIVITAT)

- Similar a l'asset notícia però amb menys atributs.
- Prefixe recomanat: AAMMDD\_ (data esdeveniment)

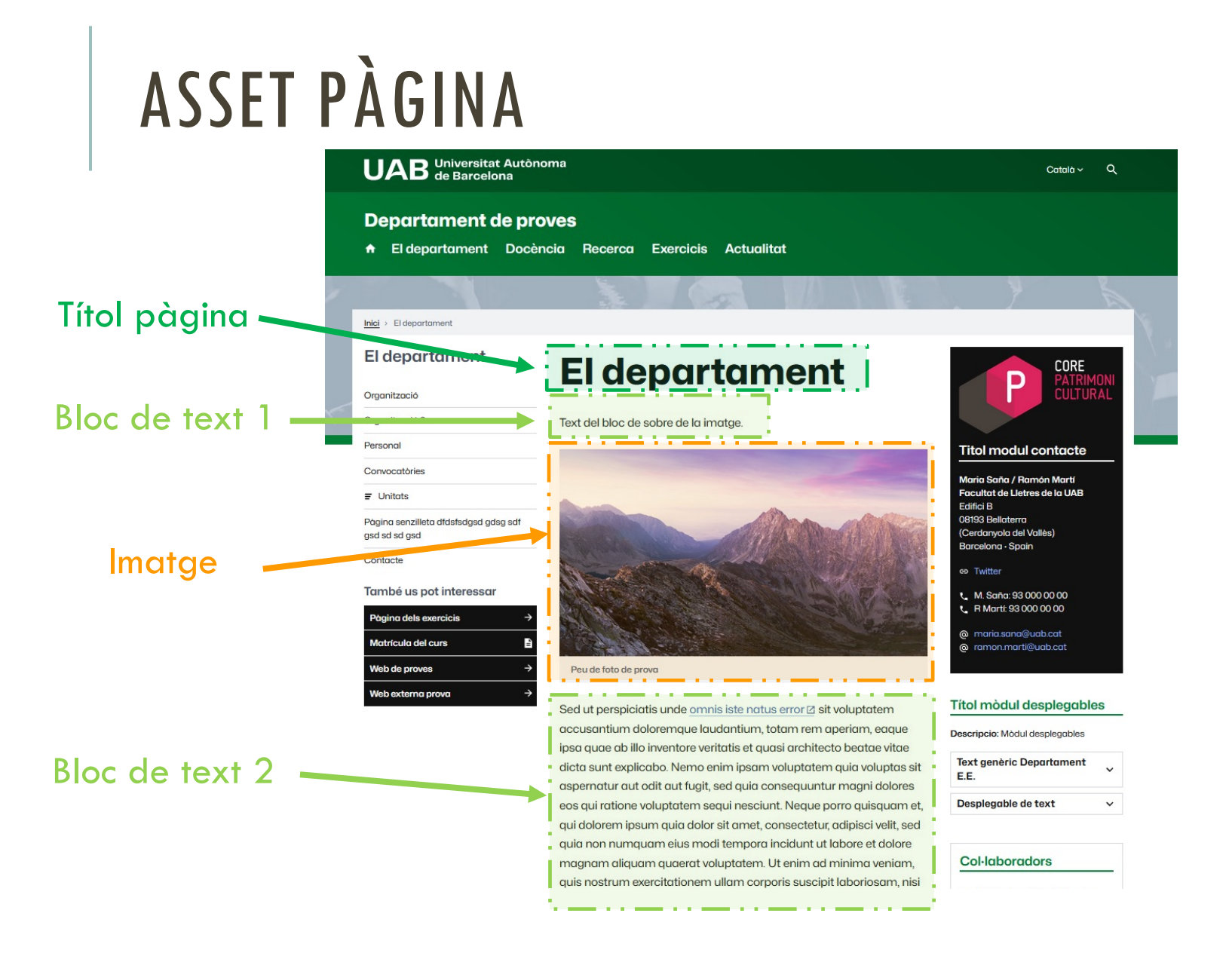

## ASSET PÀGINA

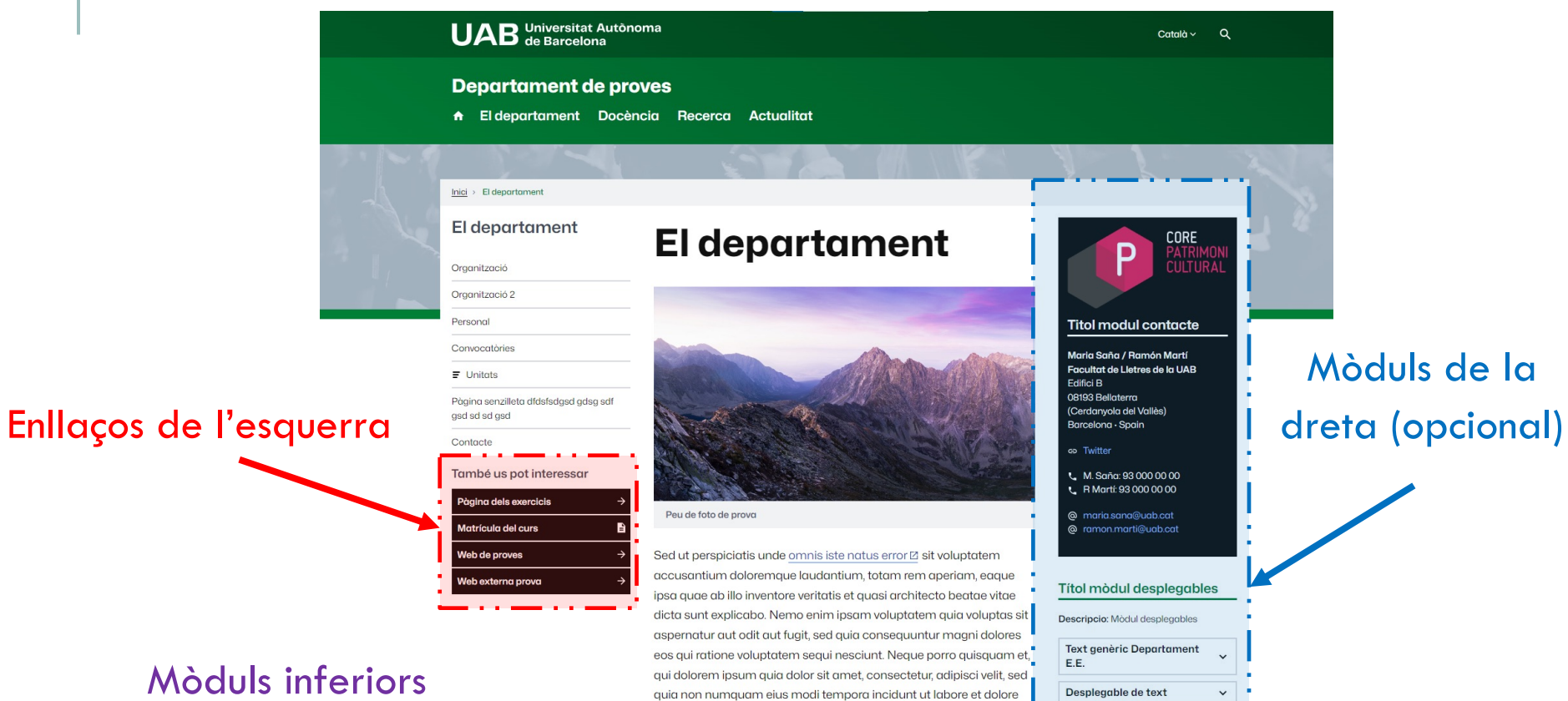

Text genèric Departament E.E.

Desplegable de text **Fitxa persona** 

Text genèric amb enllaços

### Associacions de contingut

## ASSET PÀGINA

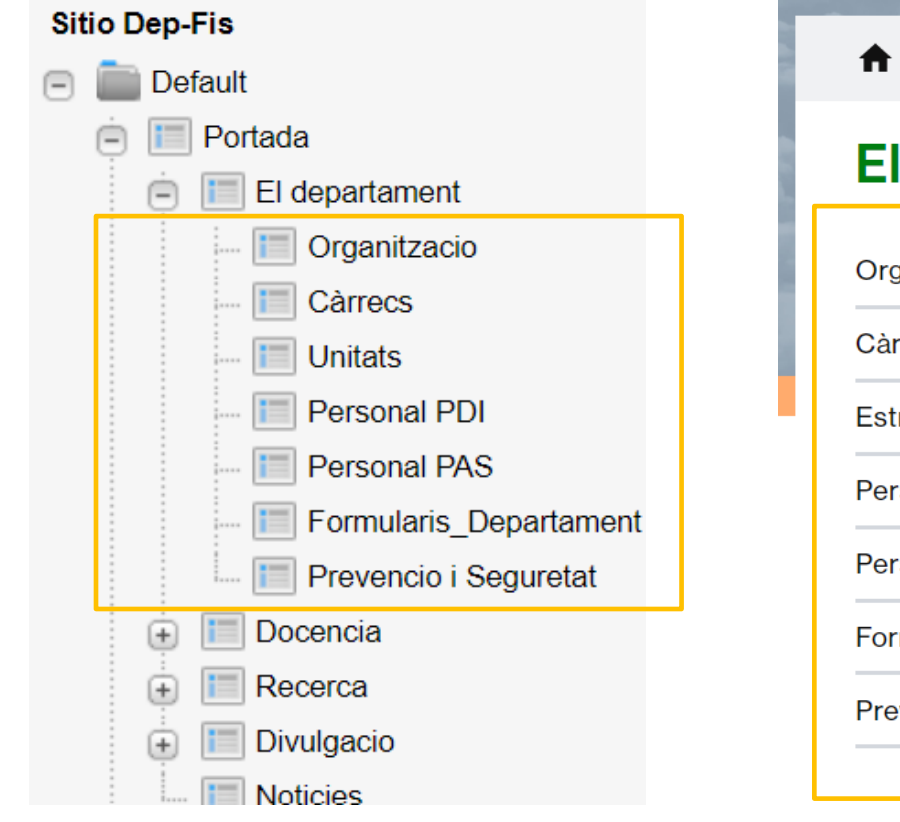

 $\bigwedge$  > El departament

### **El departament**

Organització

Càrrecs

**Estructura: Les Unitats** 

Personal docent i investigador

Personal d'Administració i Serveis

Formularis i documents

Prevenció i Seguretat

Correspondència entre l'arbre de pàgines i el menú de navegació

### ASSET PÀGINA

- És un asset base en la navegació pel nostre lloc web.
- Alguns dels seus atributs, en modifiquen la visualització final.
- Per previsualitzar correctament una pàgina cal que aquesta estigui col·locada a l'arbre de pàgines del site.
- Nomenclatura: Es pot posar el nom lliurement, però es recomana posar mateix nom d'asset en tots els idiomes, indicant l'idioma com a prefixe entre parèntesi. Exemple:
	- Nom pàgina
	- (es) Nom pàgina
	- (en) Nom pàgina

Pàgina interior més habitual (text amb o sense imatge):

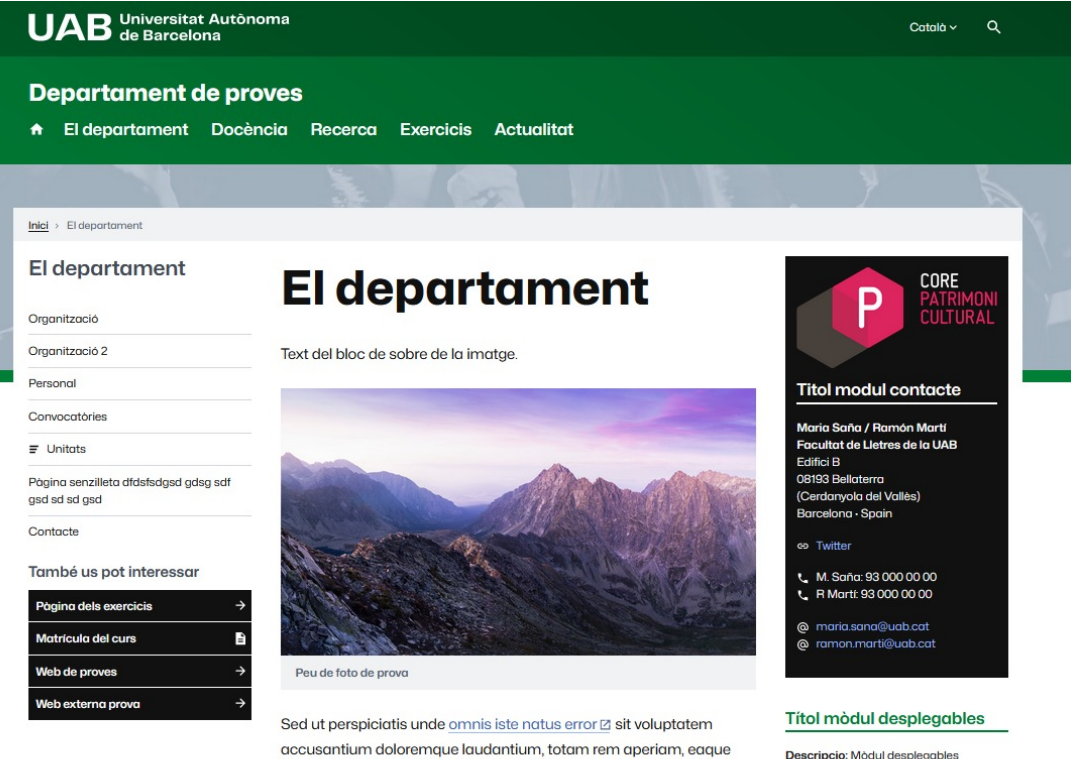

ipsa quae ab illo inventore veritatis et quasi architecto beatae vitae dicta sunt explicabo. Nemo enim ipsam voluptatem quia voluptas sit aspernatur aut odit aut fugit, sed quia consequuntur magni dolores eos qui ratione voluptatem sequi nesciunt. Neque porro quisquam et, qui dolorem ipsum quia dolor sit amet, consectetur, adipisci velit, sed qui e non numeruam aius modi tamnore inoidunt ut labora at dolor.

#### Descripcio: Mòdul desplegables

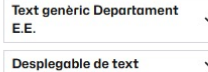

Pàgina interior amb text introductori i textos desplegables:

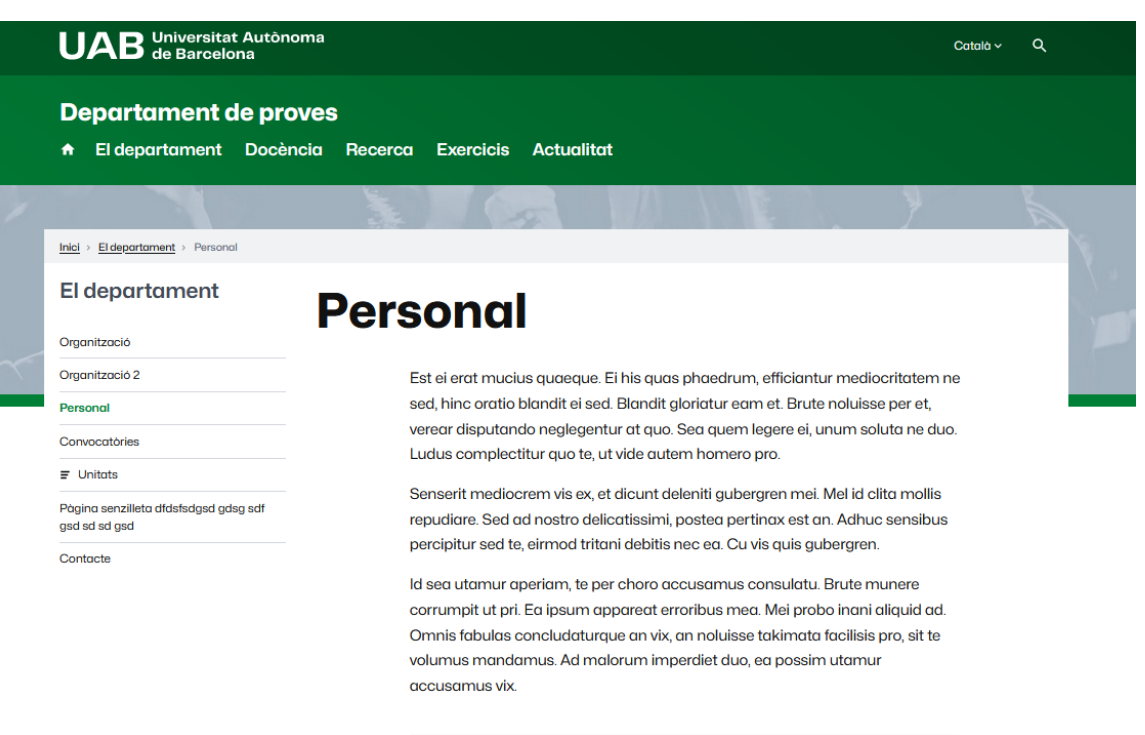

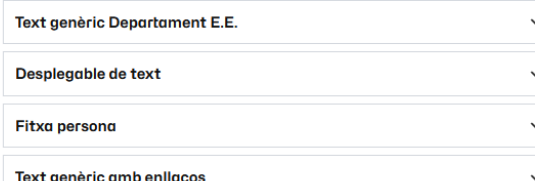

Mòdul d'enllaços cap a pàgines web i/o documents:

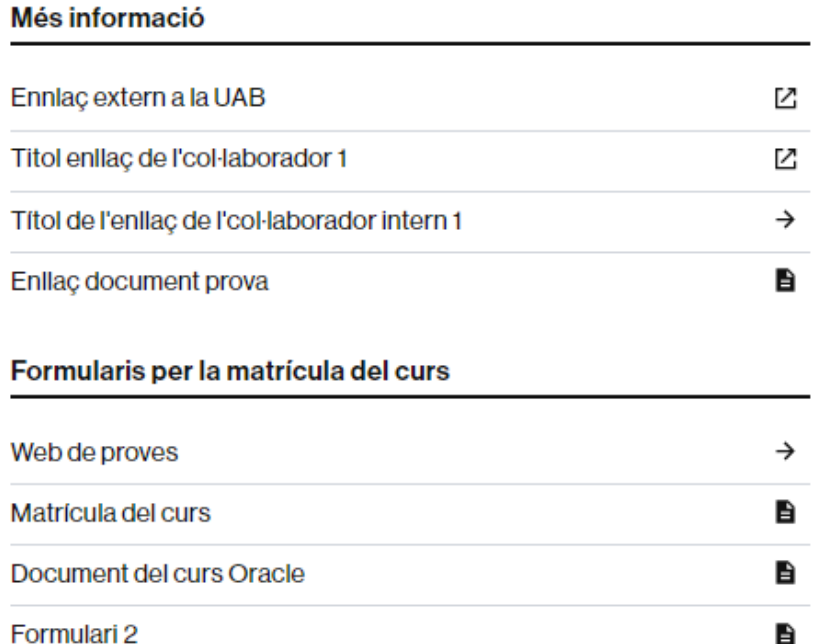

#### Mòdul de targetes:

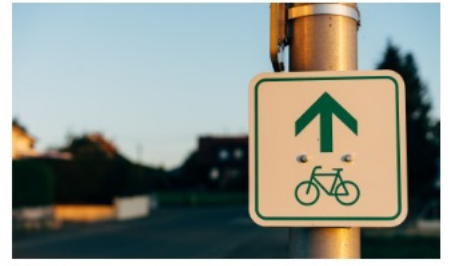

**BiciZen** 

**Empowering Urban Cyclists Through Citizen Science** 

 $\rightarrow$ 

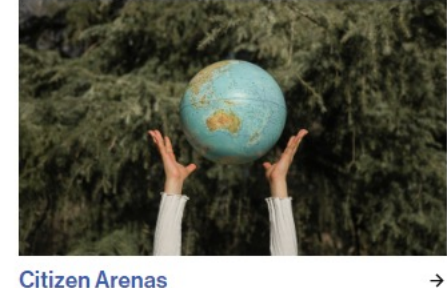

Citizen Arenas for improved environmental quality & resource use in SMART-ER cities

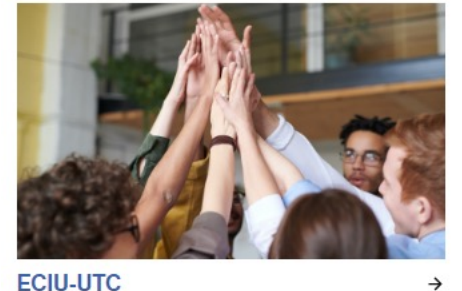

**ECIU-UTC** 

**ECIU Urban Transformation Collaborator** 

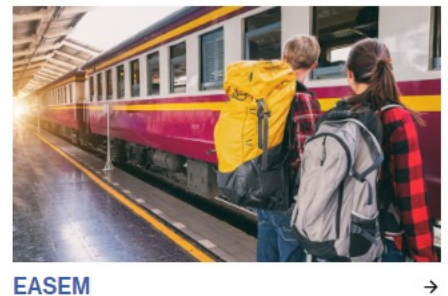

 $\rightarrow$ 

 $\rightarrow$ 

**ErAsmus SustainablE Mobility** 

#### Mòdul catàleg per mostrar llistat d'imatges i text:

#### **Persones**

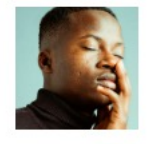

#### Fitxa persona

Direcció

#### correu.doctor@uab.cat Z

Lorem ipsum dolor sit amet, consectetur adipiscing elit. Vivamus eget fringilla erat. Vivamus quis viverra mi, at vestibulum neque. Duis et finibus magna, vitae consequat arcu. Mauris tempor dictum auctor. Morbi lobortis tellus mauris, eu fermentum dui feugiat nec. Vivamus ultricies malesuada conseguat.

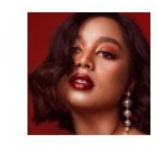

#### Fitxa persona

Direcció

#### correu.doctora@uab.cat ⊠

Lorem ipsum dolor sit amet, consectetur adipiscing elit. Vivamus eget fringilla erat. Vivamus quis viverra mi, at vestibulum neque. Duis et finibus magna, vitae consequat arcu. Mauris tempor dictum auctor. Morbi lobortis tellus mauris, eu fermentum dui feugiat nec. Vivamus ultricies malesuada consequat.

### ASSET ENLLAÇ

- Tres tipus d'asset enllaç: document, **intern** i extern.
- Prefixe recomanat: EN\_

## PUBLICACIÓ D'ASSETS

- Comprovar visualització del resultat final a webedit.
- Si tot és correcte, aprovarem per a publicar l'asset o assets editats.
- Els assets aprovats van a la cua de publicació.
- La cua de publicació s'executa periòdicament en base a un horari programat.
- En el moment en què es llença una cua de publicació, els assets presents són publicats a l'entorn de producció i visibles per tothom (cercadors inclosos).
- Es pot desfer l'enviament a la cua d'un asset editant el mateix sempre i quan no hagi iniciat la publicació.

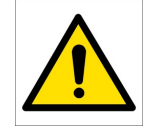

Aquesta acció pot fer retirar de manera involuntària un asset enviat a publicació

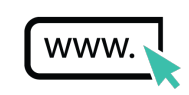

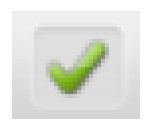

## CONSELLS PER L'EDICIÓ DE CONTINGUTS WEB

#### Recursos en el cas que necessitem ajuda

Consultar la documentació del blog de l'edició web a la UAB

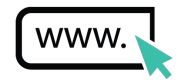

#### **UAB** de Barcelona

#### Blog de l'edició web a la UAB

Un espai amb recursos útils per a les persones que editen el web de la UAB

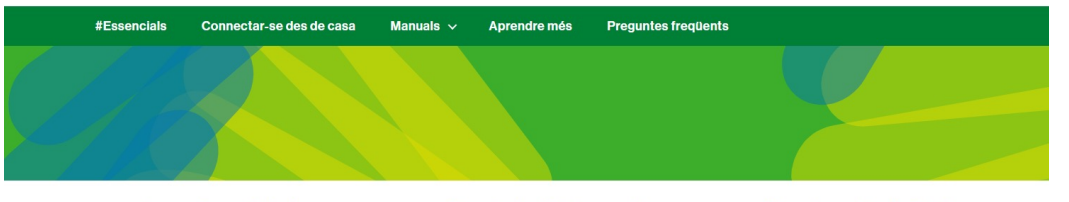

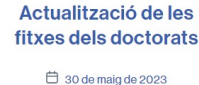

Vocabulari bàsic en el gestor de continguts

□ 14 de març de 2023

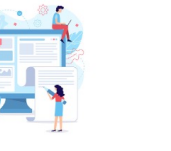

L'actualització de la informació dels programes de doctorat es porta a terme mitjançant un procés col·laboratiu que es gestiona descentralitzadament i en el qual hi participen els actors següents:

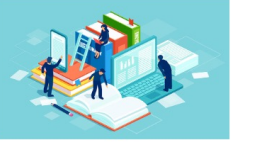

En el vostre dia a dia amb el gestor sovint us trobeu amb vocabulari específic que pot resultar difícil d'entendre la primera vegada que les escolteu. Anem a repassar algunes de les paraules més habituals-

#### Nous horaris d'edició en el gestor de continguts

□ 11 d'octubre de 2022

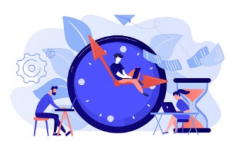

A partir de la migració del gestor de continguts Oracle al núvol s'han modificat els horaris de treball. Des del 4 d'octubre de 2022 el gestor estarà obert, de dilluns a divendres, de les 8 a les 20 hores.

# CONSELLS P[ER L'EDICIÓ DE CON](https://tiquets.uab.cat/servicedesk/customer/portal/7/create/115)TINGUTS

### Recursos en el cas que necessitem ajuda

Consultar a altres companyes

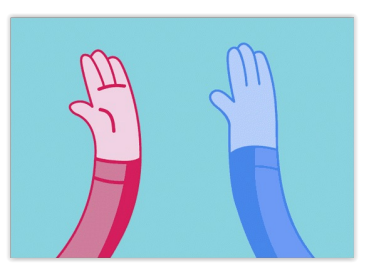

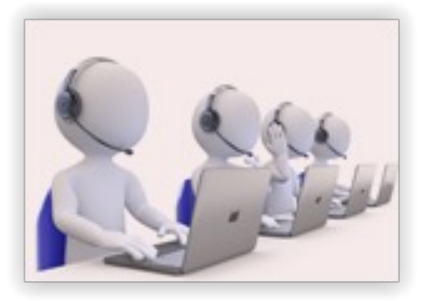

#### Suport Unitat de Web

- Sol·licitud d'alta a Oracle WCS
- Sol·licituds i incidències

Contactar amb el CAS (\*) 935812100 | cas@uab.cat

(\*) Només per a problemes tècnics de connectivitat

## CONSELLS PER L'EDICIÓ DE CONTINGUTS WEB

• No fer servir caràcters especials a determinats camps:

 $\triangleright$  Al nom dels fitxers

 $\triangleright$  Al camp part final de la URL del document

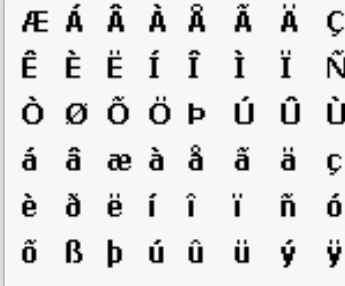

• Servei de formularis institucional: e-Formularis.

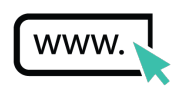

## ACLARIMENT DE DUBTES

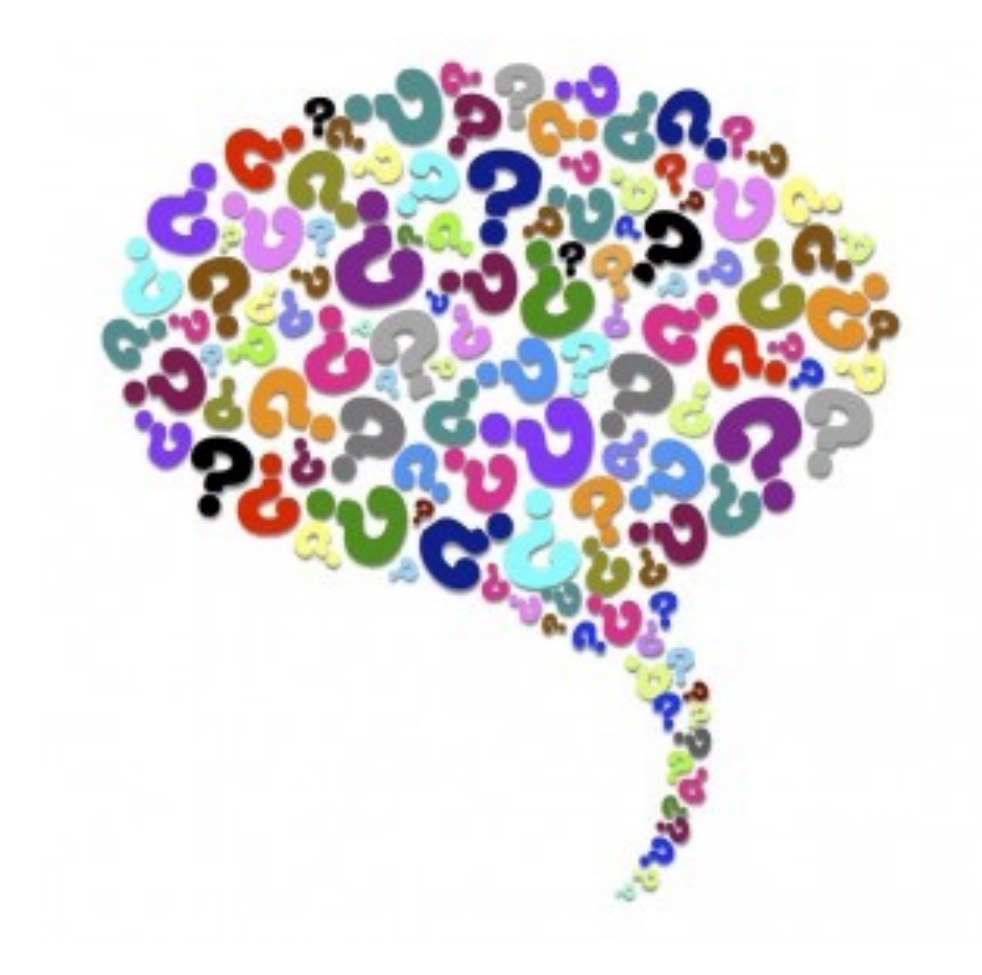

## CONCURS!

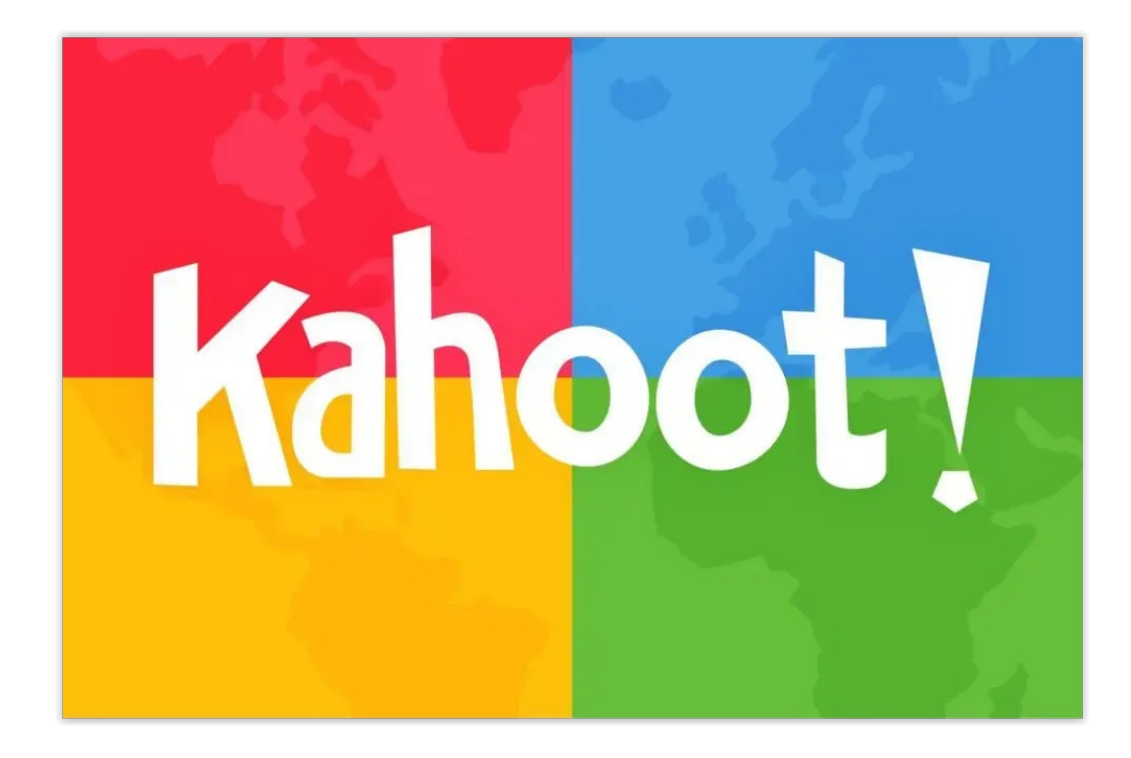

## MOLTES GRÀCIES!

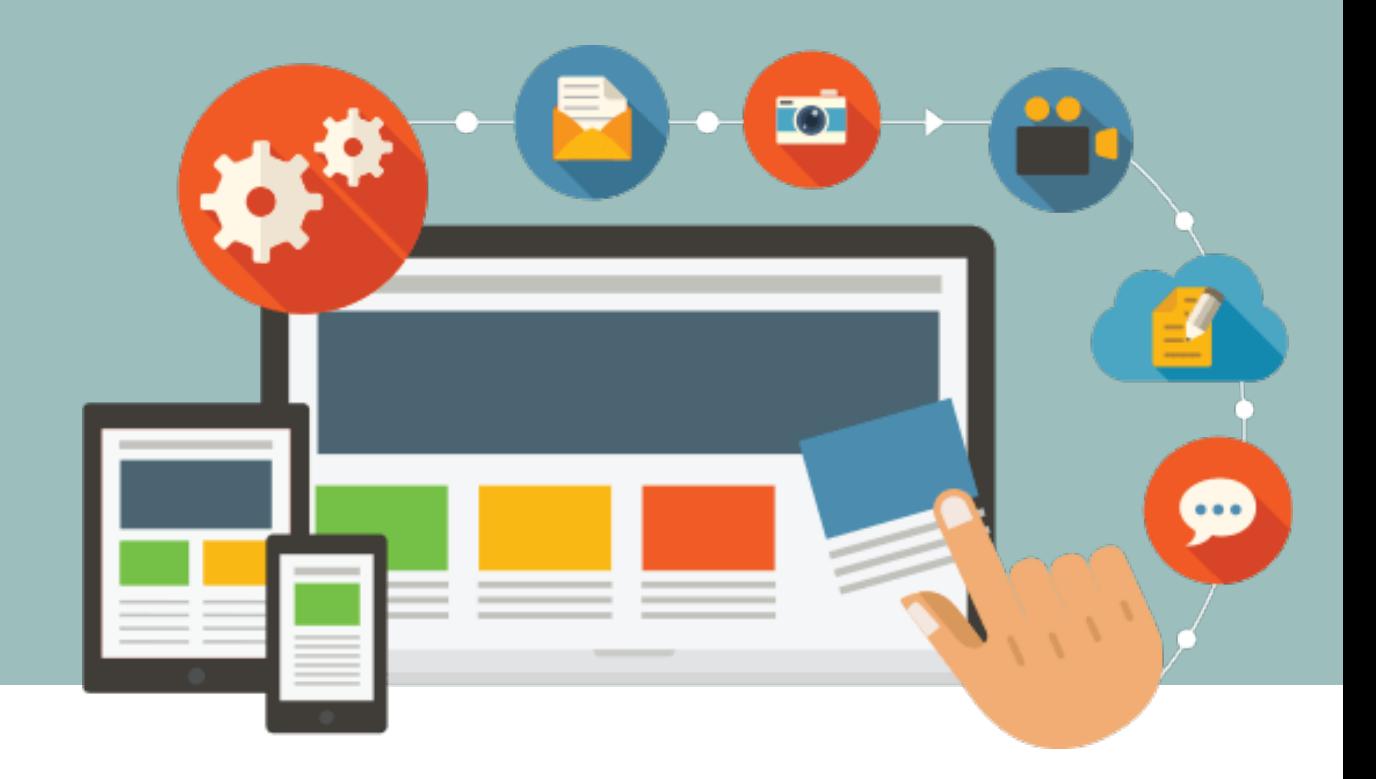

### GESTOR DE CONTINGUTS ORACLE WEBCENTER SITES PER A EXTRANET

### Sessions de formació

**UAB** de Barcelona